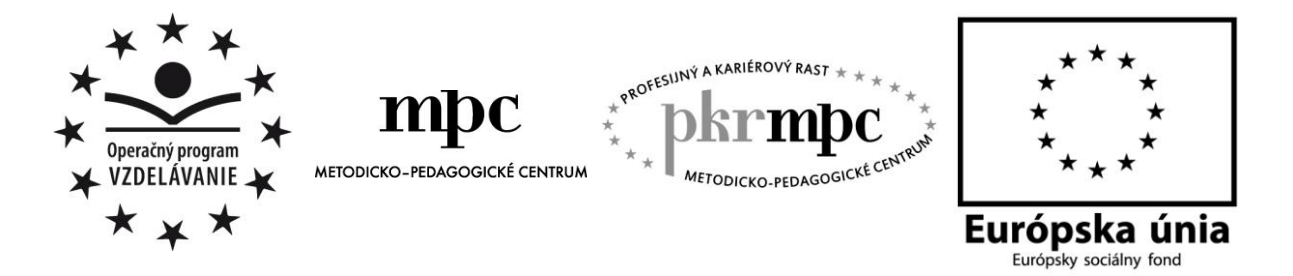

**Moderné vzdelávanie pre vedomostnú spoločnosť / Projekt je spolufinancovaný zo zdrojov EÚ**

Mgr. Darina Bartková

# **Interaktívne na hodinách prírodovedy**

Osvedčená pedagogická skúsenosť edukačnej praxe

Prešov 2013

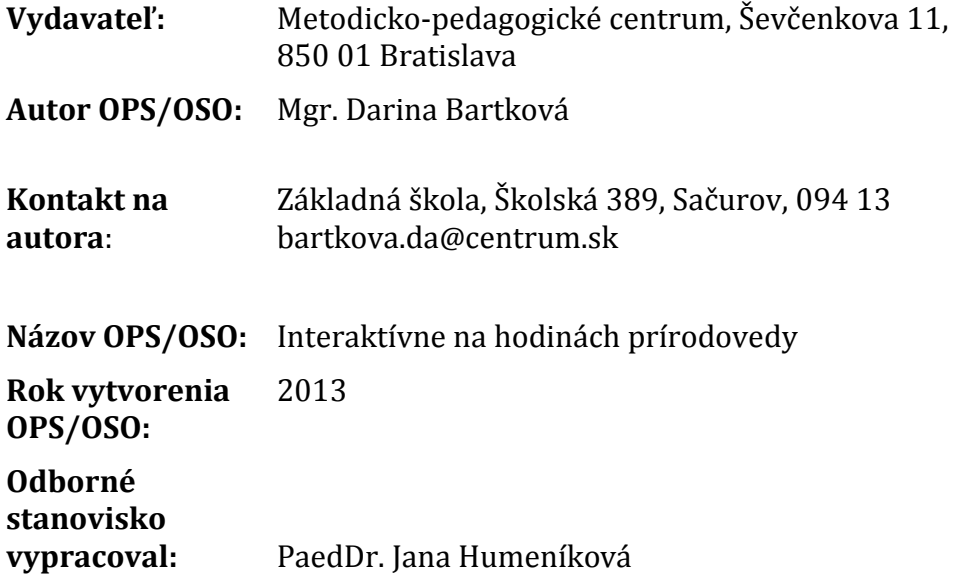

Za obsah a pôvodnosť rukopisu zodpovedá autor. Text neprešiel jazykovou úpravou.

Táto osvedčená pedagogická skúsenosť edukačnej praxe/osvedčená skúsenosť odbornej praxe bola vytvorená z prostriedkov národného projektu Profesijný a kariérový rast pedagogických zamestnancov.

Projekt je financovaný zo zdrojov Európskej únie.

## **Kľúčové slová**

Moderná škola, didaktická technika, interaktívne pomôcky, prírodoveda, pracovný list pre žiaka, interaktívna tabula, informačné a komunikačné technológie, softvér ActivInspire, MS PowerPoint, eBeam Scrapbook a Hot Potatoes, predvádzacie zošity.

## **Anotácia**

Neustály technický rozvoj a aplikácia technických zariadení do každej časti života človeka môže za to, že téma didaktickej techniky je v dnešnej dobe často skloňovaná. Moderná didaktická technika má za cieľ podporovať učenie sa žiakov, ich aktivitu a kreativitu. Cieľom tejto osvedčenej pedagogickej skúsenosti bolo metodicky popísať interaktívne pomôcky vytvorené v programe ActivInspire, Hot Potatoes, MS PowerPoint a eBeam Scrapbook, ktoré často využívame na hodinách prírodovedy. Tieto interaktívne pomôcky sme rozpracovali so zreteľom na učebné osnovy a štandardy podľa ISCED 1.

## **OBSAH**

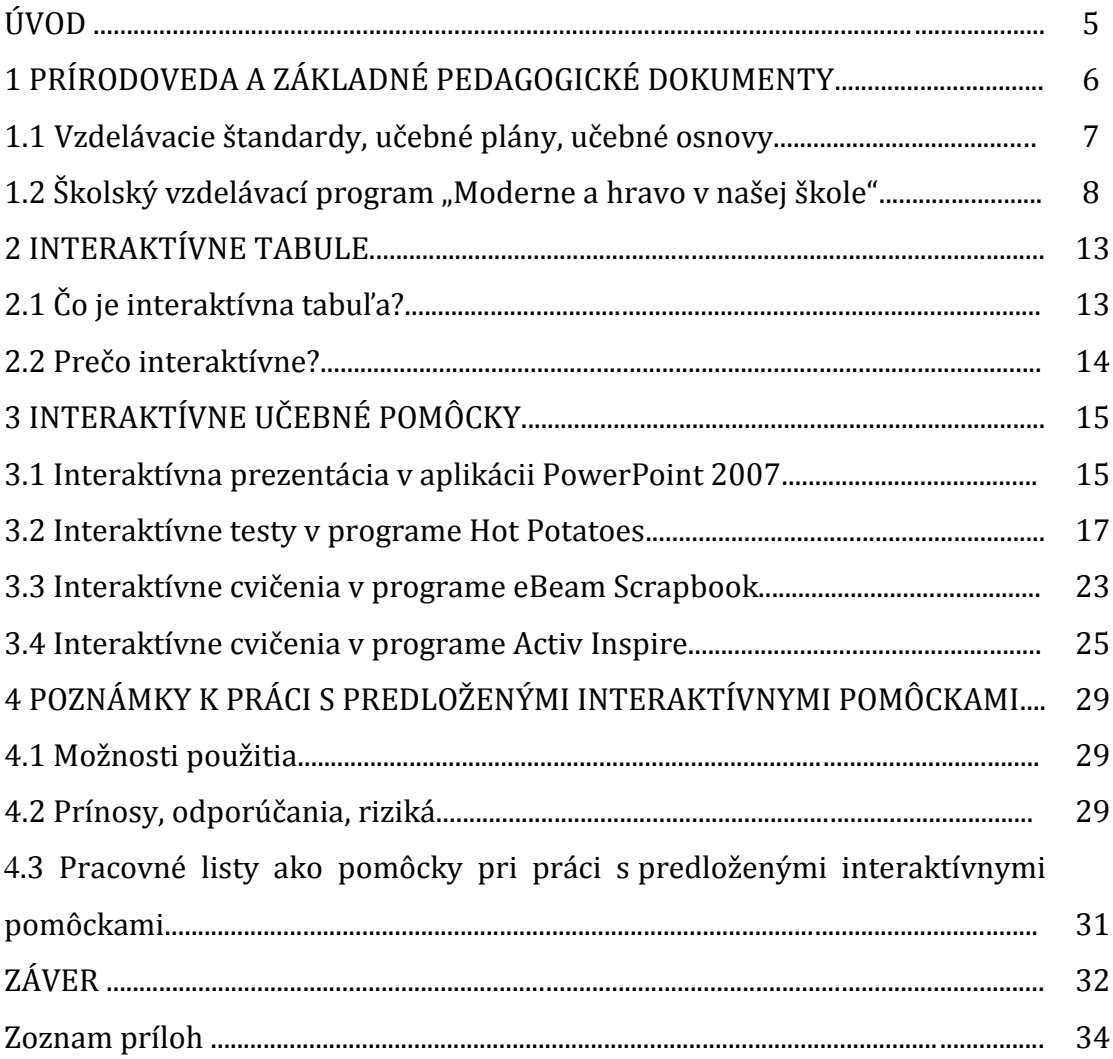

## **ÚVOD**

K jedným z predpokladov efektívneho výchovno-vzdelávacieho procesu patrí bezpochyby motivácia žiakov. Škola by mala byť prostredím, ktorá motiváciu a s ňou spojenú tvorivosť a záujem žiakov podnecuje a podporuje. Svojich žiakov môžeme motivovať aj tým, že témy vyučovacích hodín prispôsobíme ich záujmom. Tým, že zvyšujeme aktivitu žiaka, očakávame od neho kladenie, ale aj riešenie otázok, podporujeme myslenie a kreativitu našich žiakov.

Interaktívne vyučovanie má ohromujúcu príťažlivosť pre učiteľov aj žiakov. Interaktívna tabuľa vytvára vyučovanie viac pre oči, čím sa učenie stáva pre žiakov príťažlivejším a pútavejším.

Vo svete vzdelávania, ktorý je vystavený veľkému tlaku, dokážu interaktívne tabule zabezpečiť dôkladnú spoľahlivosť a podporu, ktorá vedie k zdokonalenému výkonu. Zaisťujú lepšie, pútavejšie vzdelávanie a tým aj vyššiu produktivitu práce pedagóga.

Práca, ktorú predkladáme, sa zameriava na využívanie nových výdobytkov techniky vo vyučovaní prírodovedy, akým je internet a bezpochyby aj interaktívne tabule a práca s nimi.

V prvej časti osvedčenej pedagogickej skúsenosti sme sa venovali prírodovede a základným pedagogickým dokumentom.

V druhej časti sme sa zamerali na interaktívne tabule a výhody interaktívneho vyučovania.

V tretej časti sú rozpracované metodiky šiestich interaktívnych výučbových pomôcok vypracovaných v programoch ActivInspire, Hot Potatoes, MS PowerPoint a eBeam Scrapbook, ktoré najčastejšie využívame vo vyučovaní prírodovedy na I. stupni základnej školy.

V štvrtej časti sú vyhodnotené klady, nedostatky a riziká práce s týmito interaktívnymi pomôckami.

Základným cieľom OPS je formou hry a využívaním informačno-komunikatívnych technológií zvýšiť záujem žiakov o vyučovanie.

## **1 PRÍRODOVEDA A ZÁKLADNÉ PEDAGOGICKÉ DOKUMENTY**

Podľa Z. Kalhousa a O. Obsta (2009, s. 136) pod pojmom pedagogický dokument rozumieme materiál, ktorý vymedzuje, určuje prácu v škole, a to ako učiteľom, riaditeľom, tak aj žiakom, vzťahuje sa k akémukoľvek dianiu v škole, vrátane prípravy a realizácie vyučovacieho procesu a z tohto hľadiska má funkciu: koncepčnú, projektovú, organizačnú, hodnotiacu, kontrolnú a spätnoväzbovú. Podľa toho, ktorá funkcia prevažuje, môžeme rozdeliť pedagogické dokumenty do niekoľkých skupín:

- Teoretické pedagogické dokumenty, v nich prevažuje funkcia koncepčná a projektová, uplatňuje sa i funkcia hodnotiaca, kontrolná a spätnoväzbová. Do tejto skupiny zaraďujeme koncepciu či poňatie školy, štandardy, učebné programy, učebné plány, učebné osnovy, učebnice, metodické príručky, časovotematické plány.
- Praktické pedagogické dokumenty (dokumentácia) prevažuje funkcia organizačná, kontrolná, hodnotiaca, spätnoväzbová. Zaraďujeme sem vnútorný poriadok školy, triednu knihu, katalógové listy žiakov, žiacke knižky.

Základným pedagogickým dokumentom, ktorý má najvšeobecnejšiu platnosť, je záväzný pre všetky vzdelávacie a výchovné inštitúcie v príslušnom štáte a z ktorého vychádzajú ostatné pedagogické dokumenty, je školský zákon. V Slovenskej republike v súčasnosti platí zákon č. 245/2008 Z. z. o výchove a vzdelávaní (školský zákon) z 22. 5. 2008.

Pre jednotlivé typy škôl a aj pre konkrétne školy sú najdôležitejšími pedagogickými dokumentmi vzdelávacie programy. Už spomínaný zákon o výchove a vzdelávaní (2008) v súlade so súčasnými trendmi v štátoch EÚ i OECD zaviedol dvojúrovňový model kurikula, a to v podobe štátneho a školského vzdelávacieho programu.

Štátny vzdelávací program (Turek, 2008, s. 177-178) je hierarchicky najvyšší cieľovoprogramový projekt vzdelávania. Predstavuje prvú, rámcovú úroveň dvojúrovňového participatívneho modelu riadenia škôl. Vyjadruje hlavné princípy a ciele vzdelanostnej politiky štátu, ako aj demokratické a humanistické hodnoty, na ktorých je vzdelávanie založené. Vymedzuje všeobecné ciele škôl v podobe kompetencií a povinný rámcový obsah vzdelania. Je východiskom a záväzným dokumentom pre vytvorenie individuálneho školského vzdelávacieho programu školy, kde sa zohľadňujú špecifické lokálne a regionálne podmienky a potreby. Štátne vzdelávacie programy vydáva a zverejňuje Ministerstvo školstva, vedy, výskumu a športu Slovenskej republiky.

Školský vzdelávací program je základným dokumentom školy, podľa ktorého sa uskutočňuje výchova a vzdelávanie v školách. Školský vzdelávací program vydáva riaditeľ školy po prerokovaní v pedagogickej rade školy, rade školy a po písomnom súhlase zriaďovateľa školy: ak je zriaďovateľom školy obec alebo samosprávny kraj, potom až po prerokovaní v zastupiteľskom orgáne. Školský vzdelávací program musí byť vypracovaný v súlade s princípmi a cieľmi výchovy a vzdelávania podľa školského zákona a s príslušným štátnym vzdelávacím programom. Dáva priestor konkrétnej škole, aby prostredníctvom vlastného vzdelávacieho programu dotvorila obsah vzdelávania podľa špecifických regionálnych a lokálnych podmienok a požiadaviek. Škola má k dispozícii cca 30 % vyučovacieho času (tzv. voľné alebo disponibilné hodiny), ktorý môže naplniť učivom podľa svojich možností a potrieb (napr. pridá čas na vyučovanie niektorých vyučovacích predmetov, zavedie nové vyučovacie predmety, pridá nové učivo v niektorých vyučovacích predmetoch a pod.). Podstatné je, že musí splniť príslušný štátny vzdelávací program – prebrať štátom stanovené učivo ( Turek, 2008, s. 178-179).

### **1.1 Vzdelávacie štandardy, učebné plány, učebné osnovy**

Pod pojmom vzdelávací štandard podľa Tureka (2008, s. 226) rozumieme súbor požiadaviek na žiakov, ktorých úspešné zvládnutie im umožní postúpiť na ďalší stupeň vzdelávania, t. j. špecifikovanie toho, čo by mal žiak dosiahnuť, vykonať, aby získal osvedčenie o získaní príslušného vzdelania. Ide teda o výstupný štandard, ktorý sa nemusí vzťahovať iba na učivo všetkých ročníkov a všetkých vyučovacích predmetov školy, ale aj na učivo iba jedného predmetu alebo aj jedného tematického celku či témy učiva (v tomto prípade môžeme hovoriť o etapovom štandarde). V rámci vzdelávacích štandardov je možné rozlišovať ešte obsahové štandardy a výkonové štandardy.

**Obsahový štandard** by mal obsahovať základné učivo. Potrebné je uviesť (aspoň orientačne) aj časovú dotáciu, pričom na osvojenie základného učiva odporúčame vyčleniť 50 % až 60 % celkového vyučovacieho času.

Obsahový štandard tvoria témy a pojmy, s ktorými sa budú žiaci zaoberať vo vyučovaní.

**Výkonový štandard** by mal obsahovať špecifické – konkrétne ciele vyučovacieho procesu. Nazýva sa aj cieľový štandard. Výkonový štandard stanovuje, čo má žiak vedieť po prebratí tematického celku.

Obsahový štandard je skôr záväzkom pre učiteľa, výkonový štandard je normou pre žiakov.

"Rámcové učebné plány sú súčasťou štátnych vzdelávacích programov, obsahujú vzdelávacie oblasti a zoznam povinných a voliteľných vyučovacích predmetov s vymedzením najmenšieho počtu vyučovacích hodín v rámci celého vzdelávacieho programu alebo jeho ucelenej časti. Rámcové učebné plány určujú taktiež rozsah najväčšieho týždenného počtu vyučovacích hodín v príslušnom ročníku vzdelávacieho programu a počet hodín, ktoré môže škola použiť na svoje vlastné zameranie v rámci tvorby školského vzdelávacieho programu. Rámcové učebné plány sú záväzné pre vypracovanie učebných plánov príslušných školských vzdelávacích programov.

**Učebné plány** sú súčasťou školských vzdelávacích programov a rozpracúvajú rámcové učebné plány štátneho vzdelávacieho programu podľa jednotlivých ročníkov s určením celkového týždenného počtu vyučovacích hodín pre príslušný ročník školského vzdelávacieho programu.

**Učebné osnovy** sú súčasťou školských vzdelávacích programov. Vymedzujú výchovnovzdelávacie ciele, obsah a rozsah vyučovania jednotlivých vyučovacích predmetov podľa učebného plánu. Jednotlivé druhy a typy škôl vypracujú učebné osnovy najmenej v rozsahu ustanovenom vzdelávacím štandardom príslušného štátneho vzdelávacieho programu.

Rozsah úprav učebných plánov a vypracovanie učebných osnov musí byť v súlade s príslušným výchovným štandardom"(**[Zákon č. 245/2008 Z. z. o výchove a vzdelávaní](http://www.minedu.sk/data/att/4593.pdf)  [\(školský zákon\) a o zmene a doplnení niektorých zákonov v znení neskorších](http://www.minedu.sk/data/att/4593.pdf)  [predpisov](http://www.minedu.sk/data/att/4593.pdf)**).

### **1.2 Školský vzdelávací program "Moderne a hravo v našej škole"**

*"Najprv sme učili naše deti ako sa hrať, neskôr ako sa učiť, a teraz im ukážme, že učiť sa dá aj hrou."*

To je motto nášho Školského vzdelávacieho programu. Program "Moderne a hravo v našej škole" je založený na:

- princípe postupu od známeho k neznámemu pri nadobúdaní skúseností z pozorovania a zažitia aktivít a udalostí,
- získanie bohatých skúseností zo zážitkového, hrového a učebného prostredia žiakov,
- získanie zručnosti adekvátne komunikovať s prihliadnutím na komunikačnú situáciu,
- schopnosti vyjadrovať sa aj neverbálne a chápať neverbálnu komunikáciu,
- schopnosti verejne prezentovať a obhájiť vlastný názor,
- dosiahnutie matematickej gramotnosti a gramotnosti v oblasti prírodných vied,
- dosiahnutie zvýšenia gramotnosti v oblasti IKT,
- zabezpečenie kvalitnej prípravy žiakov v cudzích jazykoch so zameraním na komunikatívnosť a s ohľadom na schopnosti jednotlivých žiakov,
- spôsobilosti žiakov kriticky a tvorivo myslieť prostredníctvom získavania vlastnej poznávacej skúsenosti a schopnosti aktívne riešiť problémy,
- rozvíjanie schopnosti tímovo pracovať, vzájomne sa rešpektovať a hodnotiť,
- získanie schopnosti verejne sa prezentovať.

Náš Školský vzdelávací program má svoju osobitú črtu v ročníkových projektoch. Pre každý ročník máme vytvorený iný ročníkový projekt týkajúci sa jednotlivých predmetov a oblasti vzdelávania**.**

- 1. ročník celoročníkový projekt "V kráľovstve čísel" (predmet matematika)
- 2. ročník celoročníkový projekt "Zdravá výživa" (predmet prírodoveda) v spolupráci s obvodovou Základnou školou Davidov a Základnou školou Dlhé Klčovo
- 3. ročník celoročníkový projekt "Môj rodný kraj" (predmet vlastiveda)
- 4. ročník celoročníkový projekt "Detská odborná činnosť" (predmety slovenský jazyk a literatúra, informatická výchova)

Ďalším naším cieľom je prehĺbiť a skvalitniť spoluprácu s rodičmi, aktívne ich zapojiť do školských akcií, do realizácie ročníkových projektov na škole.

Predmetu prírodoveda je venovaný projekt "Zdravá výživa". Tento ročníkový projekt realizujeme v spolupráci s obvodovými školami Davidov a Dlhé Klčovo v Týždni zdravej školy ( mesiac október).

Počas projektu realizujeme tieto aktivity:

**OVOCNÁ SKRÝVAČKA -** Úlohou súťažiacich triednych kolektívov je nájsť v areáli školy čo najviac ukrytého ovocia (jabĺk alebo orechov). Vyhráva ten triedny kolektív, ktorý za určitý čas zozbiera najviac kusov. V rámci medzipredmetových vzťahov sa pri tejto pohybovej hre v predmete telesná výchova uplatnia matematické pojmy: "o koľko viac, o koľko menej, urči presný počet (ovocia - jabĺk, orechov a pod.), spočítaj spolu, čoho je viac, menej...

**ZDRAVÁ VÝŽIVA -** Scénka, dramatizácia, predstavenie vlastného projektu na tému Zdravá výživa a zdravý životný štýl. Z každej obvodovej školy vystúpi desaťčlenné družstvo, ktorého výkon bude hodnotiť trojčlenná porota zložená zo žiakov 9. ročníka pochádzajúcich z obcí Sačurov – Davidov - Dlhé Klčovo.

**PRETEKY V BÁSNIČKÁCH A PESNIČKÁCH -** Triedne kolektívy v každom kole zaspievajú pieseň alebo zarecitujú báseň, v ktorej sa spomína nejaký druh ovocia alebo zeleniny. Túto aktivitu opakujeme do chvíle, kým neostane v súťaži len jediný – víťazný triedny kolektív.

**KVÍZ "ČO VIEŠ O VITAMÍNOCH" -** Na interaktívnej tabuli riešia žiaci jednotlivých súťažných družstiev rôzne úlohy, cvičenia, modelové situácie, odpovedajú na kvízové

otázky... Za všetky správne odpovede získavajú body. V závere body spočítame a vyhodnotíme poradie súťažných družstiev.

**HÁDANKY -** Vybraní zástupcovia z triednych kolektívov postupne podľa hmatu, chute a vône určujú, o aký druh ovocia alebo zeleniny ide. Za každé správne určenie získavajú bodové ohodnotenie.

V závere spočítame všetky získané body, vyhodnotíme 1. – 3. miesto. Všetky kolektívy odmeníme vecnými cenami.

Pri realizácii projektu nezabúdame ani na prierezové témy:

*Environmentálna výchova (ENV)* - nadobudnúť schopnosť chápať, analyzovať a hodnotiť vzťahy medzi človekom a jeho životným prostredím vo svojom okolí.

*Dopravná výchova(DOV)*- uplatňovať zásady bezpečného správania sa.

*Osobnostný a sociálny rozvoj (OSR)* - spoznávať sám seba, svoje dobré aj slabé stránky, rozvíjať si sebaúctu, sebadôveru a s tým spojené prevzatie zodpovednosti za svoje konanie, osobný život a sebavzdelávanie.

*Tvorba projektov a prezentačné zručnosti (TBZ)* – naučiť sa prezentovať svoju prácu písomne aj verbálne s použitím IKT..

*Ochrana života a zdravia (OŽZ)* - poskytnúť žiakom potrebné teoretické vedomosti a praktické zručnosti.

*Mediálna výchova (MDV)* - viesť žiakov k tomu, aby lepšie poznali a chápali pravidlá fungovania "mediálneho sveta", primerane veku sa v ňom orientovali.

Na základe RUP - rámcového učebného plánu zverejneného Štátnym pedagogickým ústavom sme vytvorili náš Školský rámcový učebný plán.

Predmetu prírodoveda sú v Štátnom vzdelávacom programe dané 3 vyučovacie hodiny týždenne pre ročníky 1. až 4. V našom Školskom vzdelávacom programe sme pridali ešte 3 vyučovacie hodiny, takže týždenne v 1. až 4. ročníku vyučujeme 6 hodín prírodovedy, ktoré sme rozdelili takto:

**1. ročník:** 1 hodina týždenne, 33 hodín ročne

Kráľovstvo času - Ja a jar, leto, jeseň, zima Ja a čas Môj deň Kráľovstvo vody - Moje telo

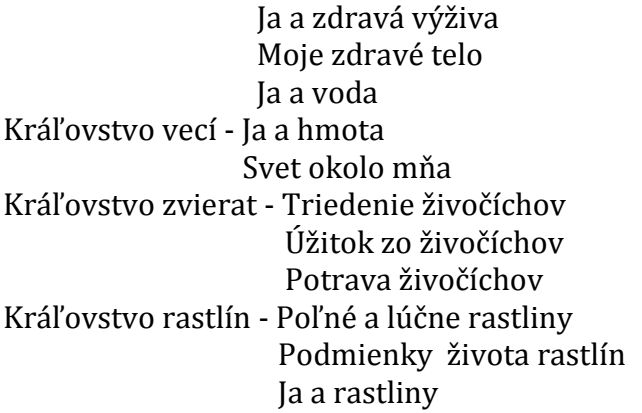

#### **2. ročník:** 1 hodina týždenne, 33 hodín ročne

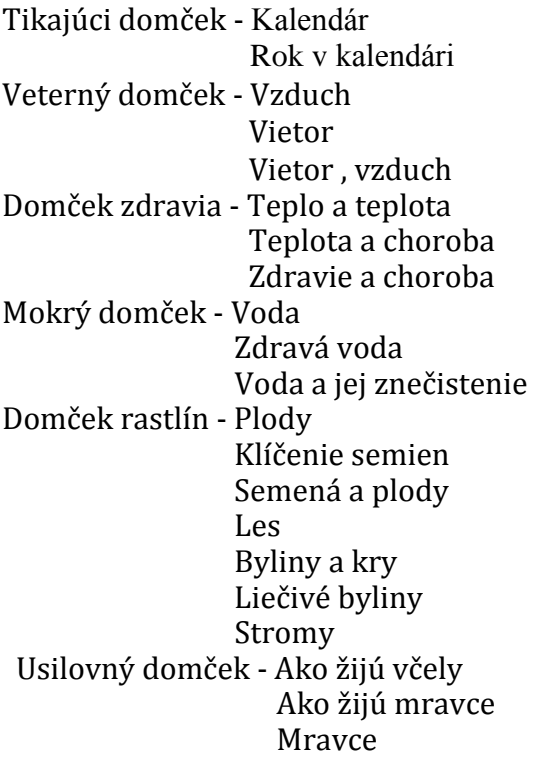

#### **3. ročník:** 2 hodiny týždenne, 66 hodín ročne

Chystáme sa na plavbu **-** Prírodniny, ľudské výtvory Látky Objavujeme tajomstvá vody - Zdroje vody Pitná a minerálna voda Tvrdá a mäkká voda Morská voda Skupenstvá vody Voda v plynnom skupenstve – vodná para Voda v pevnom skupenstve – ľad Kolobeh vody v prírode Zisťujeme, ako meriame objem, hmotnosť, čas a teplotu - Porovnávame množstvo látok

 Meranie hmotnosti Meranie času Meranie teploty Učíme sa, čo je hustota - Hustota látok Porovnávame hustotu látok Prečo môžu predmety plávať na vode aj vo vode Zmena hustoty látok v závislosti od tepla Povrchové napätie vody Objavujeme teplo a svetlo – Teplo Ako sa uvoľňuje teplo Horenie Rozpúšťanie a roztápanie Zmena látok pôsobením tepla a iných látok Trenie Svetlo a tiene Objavujeme pôdu - Pôda Vznik pôdy, vlastnosti pôdy Objavujeme ľudské telo - Objavujeme ľudské telo Koža Oporná a pohybová sústava Tráviaca sústava Vylučovacia sústava Dýchacia sústava Obehová sústava. Krv Cievy Srdce a krvný obeh Krvný tlak a pulz Nervová sústava Zmysly Zrak Sluch Chuť Čuch Hmat

Meranie objemu

#### **4. ročník** - 2 hodiny týždenne, 66 hodín ročne

Pátrame po tom, čo je sila – Sila Magnetická sila Gravitačná sila Gravitačná sila a hmotnosť predmetov Pátrame po tom, čo je vesmír – Vesmír Môže človek prežiť vo vesmíre? Skúmanie vesmíru Hviezdy a planéty Pohyby Zeme

Jednoduché stroje – Páka

 Naklonená rovina Kladka Ozubené koleso Pátrame po tom, čo je elektrická energia - Elektrická energia Statická elektrina Čo je blesk a ako vzniká Pátrame po stopách živočíchov – Živočíchy Stavba tela živočíchov Základné prejavy života živočíchov Dýchanie Pohyb živočíchov Prijímanie potravy Rozmnožovanie živočíchov Rast a vývin Prostredie, v ktorom živočíchy žijú Živočíchy žijúce na súši – suchozemské živočíchy Voda ako priestor na život živočíchov a rastlín Živočíchy žijúce vo vode- vodné živočíchy Vodný zdroj ako miesto na rozmnožovanie Voda ako zdroj obživy Voda ako priestor na život živočíchov a rastlín Živočíchy žijúce vo vode- vodné živočíchy Vodný zdroj ako miesto na rozmnožovanie Voda ako zdroj obživy Kedy je voda čistá Prečo voda v rybníku zozelenie Živočíchy žijúce na iných živočíchoch – parazity Pátrame po živote rastlín - Rastliny – živé organizmy Časti tela rastlín Korene rastlín Stonky rastlín Listy rastlín Kvety rastlín Plody rastlín Rozmnožovanie rastlín Dĺžka života rastlín

Viac o Školskom vzdelávacom programe "Moderne a hravo v našej škole" na: <http://zssacurov.edupage.org/text/?text=text/text7&subpage=1&>

## **2 INTERAKTÍVNE TABULE**

Jednou z najdôležitejších úloh v súčasnom vyučovacom procese je upútanie pozornosti dnešnej mládeže učiteľom. Alebo inak povedané - prekonanie nezáujmu žiakov a študentov o to, čo sa odohráva pred tabuľou. Dá sa to rôznymi spôsobmi, ale ako už samotný Ján Ámos Komenský povedal - škola má byť predovšetkým hrou, zábavou. Dnes nie je neobvyklé použitie prenosného počítača a dataprojektora na vyučovacích hodinách pre zatraktívnenie výkladu preberanej látky audio a videoukážkami.

Čo však takejto audiovizuálnej prezentácii preberanej látky chýba je interaktivita, možnosť žiakov priamo ovplyvňovať dianie na obrazovke, dopĺňať preberanú látku ich vlastnými nápadmi či vedomosťami - interaktívna výučba. Toto všetko, a omnoho viac, umožňujú v súčasnosti interaktívne tabule. Obrovské zariadenia s možnosťou ovládania všetkého, čo na obrazovke vidieť, a to pomocou modernej kriedy súčasnosti elektronického pera. Na obrovskej obrazovke priamo v triede sú žiaci a študenti vťahovaní do deja preberanej látky, kde pred očami všetkých svojich spolužiakov môžu tak učitelia ako aj žiaci dopĺňať chýbajúce slová, umiestňovať obrazce, fotky, kresby či obrysy útvarov podľa ľubovôle, vyhľadávať informácie na internete - jednoducho tvoriť hodinu spolu s učiteľom. A učiteľ? Ten môže pripravovať atraktívne a interaktívne prezentácie, skúšať žiakov priamo pred celou triedou, výsledky vyplňovaných testov priamo vytlačiť na tlačiarni a poslať ich rodičom.

Azda najvýstižnejšia definícia interaktívnej tabule je táto: "Interaktívna tabuľa je dotykovo-senzitívna plocha, prostredníctvom ktorej prebieha vzájomná aktívna komunikácia medzi užívateľom a počítačom s cieľom zaistiť maximálnu možnú mieru názornosti zobrazovaného obsahu" (Dostál, 2009, s. 12).

## **2.1 Čo je interaktívna tabuľa?**

- Je to moderná pomôcka na zefektívnenie vyučovania s dôkladným využitím IKT.
- Je to elektronické zariadenie, ktoré umožňuje živo interaktívne pracovať .
- Obraz monitora počítača sa premieta pomocou projektora priamo na tabuľu**,**  žiaci a učitelia môžu pracovať elektronickým perom na premietaný obraz priamo na tabuli (písať, kresliť, zvýrazňovať, dopĺňať, vkladať obrázky...).
- Z odpovede pri tabuli môže učiteľ získať písomný záznam to, čo žiak napíše na tabuľu, je možné vytlačiť na tlačiarni.

Všetko, čo je počas hodiny prezentované na tabuli, všetko, čo počas hodiny žiaci na tabuľu napísali - poznámky, obrázky, obrázky, cvičenia... (na utvorení, ktorých sa počas vyučovacej hodiny žiaci aktívne podieľali) je možné vytlačiť či poslať mailom. Žiakom teda odpadá potreba opisovať poznámky z klasickej tabule a čas, ktorý tým získajú, je možné využiť na aktívnu činnosť pri práci s tabuľou.

### **2.2 Prečo interaktívne?**

"Informačné a komunikačné technológie patria do rúk deťom, pretože im poskytujú jedinečné príležitosti pre nové, aktuálne a atraktívne učenie sa, príležitosti pre skúmanie, komunikáciu a objavovanie veľkých myšlienok" (Brestenská et al., 2009, s. 47).

Cogill (2004) na základe dlhodobého pozorovania učiteľov pri práci s interaktívnou tabuľou identifikovala niekoľko spoločných prvkov vo vyučovacích metódach. Interaktívna tabuľa sa v rukách šikovného učiteľa stáva nástrojom, ktorý:

- vytvára učiteľovi priestor na atraktívne zahájenie vyučovacej hodiny
- šetrí čas poskytuje učiteľovi viac priestoru na samotné vyučovanie
- umožňuje prezentovať učebný materiál v takom zobrazení, ktoré je pre deti ľahko viditeľné a čitateľné
- priťahuje a udržiava pozornosť žiakov
- poskytuje taký typ textového alebo obrazového materiálu, ku ktorému by sa žiaci za iných okolností nedostali
- vytvára podmienky pre rýchle testovanie a overovanie vedomostí v rámci celej triedy
- zvyšuje mieru zapojenia žiakov na vyučovacej hodine
- umožňuje uložiť aktuálnu prácu, tak aby sa k nej žiaci i učitelia mohli neskôr vrátiť
- umožňuje žiakom vytvárať ich vlastné multimediálne prezentácie, dotvárať a meniť už vytvorené zobrazenia podľa vlastných predstáv
- vytvára priestor pre aktívnu spoluprácu učiteľa a celej triedy
- podporuje u žiakov samostatné myslenie a zlepšuje úroveň ich kognitívnych schopností (Cogill, 2004, s. 53)

Cogill ďalej uvádza, že interaktívna tabuľa tiež umožňuje pedagógom integrovať používanie IKT prvkov do konkrétneho kurikula jednotlivých predmetov. Miera, v akej sú v tejto snahe úspešní, závisí od ich existujúcich pedagogických a IKT zručností. Autorka upozorňuje na skutočnosť, že učitelia, ktorí stále odmietajú používanie technológií pretože sú presvedčení, že im nepomôžu zlepšiť kvalitu vyučovania, nezmenia názor, kým nebudú mať možnosť vidieť praktické ukážky efektívneho využitia interaktívnej tabule vo svojom predmete (Cogill, 2004).

Efektívne využívanie interaktívnych tabúľ vo vyučovacom procese ovplyvňuje niekoľko faktorov. Veľmi dôležitá je dostupnosť interaktívnych tabúľ, čo úzko súvisí aj s ich cenou a kvalitou.

Moderné technológie potrebujú pre svoju obsluhu vyškolených učiteľov a interaktívne edukačné materiály, čo nadväzuje na schopnosť ich tvorby a možnosť výmeny medzi učiteľmi.

## **3 INTERAKTÍVNE UČEBNÉ POMÔCKY**

Časy, kedy jediným nástrojom učiteľa bola tabuľa, krieda, prípadne učebnice, sú určite nenávratne preč. Dnešná doba, plná IKT, ich nutne prináša aj do škôl. Existuje mnoho edukačných pomôcok, ktoré školám ponúkajú rôzne spoločnosti. Často však práve to množstvo spôsobuje neprehľadnosť, ba priam až chaos. Existujú však programy, ktoré pri určitej zručnosti umožňujú učiteľom samým vytvoriť si vhodné interaktívne edukačné materiály.

Využívanie IKT vo vyučovacom procese sa nesnaží vytlačiť klasické formy výučby, ba naopak prispieva k ich rozšíreniu, skvalitneniu, zefektívneniu. Integráciou IKT do vyučovania prírodovedy približujeme žiakom názornosť a interaktivitu. Proces vyučovania sa stáva dynamickým. IKT umožňujú vytvárať modelové situácie a simulácie procesov. Vyučovanie prírodovedy sa v súčasnej dobe určite nezaobíde bez využívania štandardných aplikačných programov, edukačných programov a didaktických hier.

## **3.1 Interaktívna prezentácia v aplikácii PowerPoint 2007**

PowerPoint je aplikačný program z balíka Microsoft Office, ktorý slúži na prezentačné účely. Využíva sa v rôznych oblastiach života a je veľmi vďačným prostriedkom vzdelávania aj v prírodovede. Veľmi často sa využíva pri motivácii a pri vysvetľovaní učiva.

Program PowerPoint je najrozšírenejším programom pre tvorbu interaktívnych prezentácií. Umožňuje jednoducho a rýchlo pripraviť pre žiakov prehľadnú a zaujímavú prezentáciu, ktorú môžeme využiť v každej etape vyučovacieho procesu.

Výbornou vlastnosťou tohto programu je jeho aplikovateľnosť na všetky typy interaktívnych tabúľ bez ohľadu na softvér príslušnej tabule.

S prezentáciou môžeme pracovať pri interaktívnej tabuli aj pri počítačoch v počítačovej učebni. Interaktívne prezentácie sú spestrením každej vyučovacej hodiny. Deťom v nižších ročníkoch sa veľmi páčia animované gify v prezentáciách.

"Interaktívne prezentácie vytvorené v programe Microsoft PowerPoint alebo v rôznych softvéroch interaktívnych tabúľ predstavujú v súčasnej dobe jednu z kľúčových možností zavádzania digitálnych technológií do vzdelávania na našich školách. Pre žiakov primárneho vzdelávania sú oživením a spestrením vyučovania" (Bencová et al., 2009, s. 117).

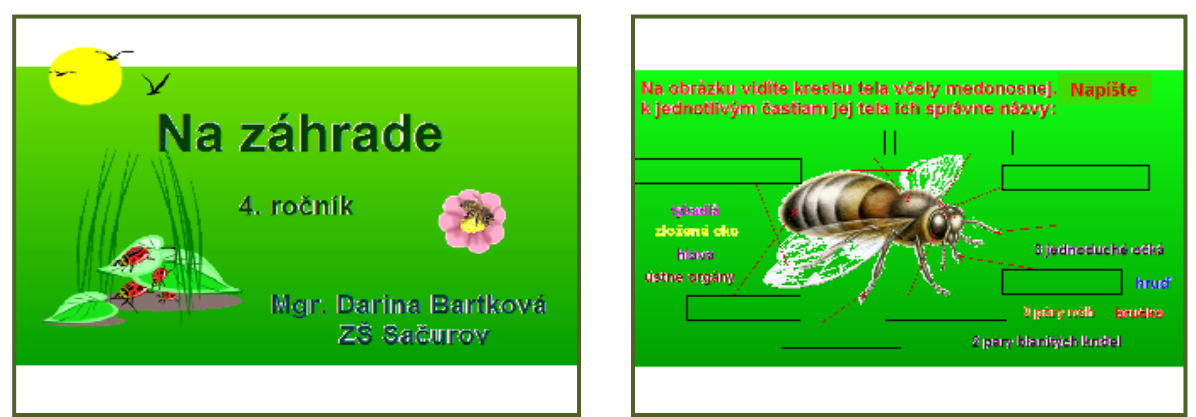

Obrázok 1 Interaktívna prezentácia *Na záhrade* v programe PowerPoint 2007 Prameň: vlastný návrh Obrázky v prezentácii: www.beruska8.cz

Pomocou vlastných animácií v programe PowerPoint sa dajú vytvoriť veľmi zaujímavé a pre žiakov osobitne príťažlivé edukačné pomôcky – interaktívne prezentácie (Obrázok 1). Možnosti grafiky sú zároveň veľmi silným motivačným činiteľom.

Ak pri tabuli pracuje jeden žiak, ostatní žiaci pracujú s pracovným listom, ktorý je vytvorený k danej interaktívnej pomôcke. Žiaci sa pri tabuli striedajú.

Pracovný list buď celý, alebo iba niektoré cvičenie, je možné použiť aj pri kontrole vedomosti žiakov napr. pri kontrolnej práci.

| <b>Predmet:</b>                           | Prírodoveda                                                                                                    |
|-------------------------------------------|----------------------------------------------------------------------------------------------------|
| Ročník:                                   | Štvrtý                                                                                                    |
| Tematický celok:                          | Pátrame po stopách živočíchov                                                                                                    |
| Téma hodiny:                              | Na záhrade                                                                                                    |
| Ciel':                                    | Poznať jednotlivé živočíchy, ktoré žijú v našej<br>$\bullet$<br>blízkosti.<br>Vedieť rozoznať hmyz škodlivý a užitočný.<br>Vedieť opísať telo včely medonosnej, vedieť<br>$\bullet$<br>prečo je pre nás užitočná.<br>Vzbudiť záujem o pozorovanie živočíchov, o ich<br>spôsob života.<br>Podchycovať záujem o samostatné pozorovania<br>živočíchov v prírode a prispievať k ochrane<br>prírody. |
| Medzipredmetové vzťahy:                   | Informatická výchova, výtvarná výchova, slovenský<br>jazyk, matematika.                                                                                                    |
| Požiadavky na zručnosti<br>žiakov v IKT:  | Uplatňovať inovatívne metódy a formy vo<br>vyučovaní prírodovedy.<br>Venovať pozornosť využívaniu IKT vo<br>vyučovacom procese.<br>Koordinovať samostatnú prácu a prácu<br>s interaktívnou tabuľou.<br>Hodnotiť a rešpektovať svoju vlastnú prácu a<br>$\bullet$<br>prácu druhých.<br>Rozvíjať jemnú motoriku rúk pri písaní na<br>interaktívnu tabuľu.                                         |
| Požiadavky na zručnosti<br>učiteľa v IKT: | Práca s interaktívnou tabuľou, používať interaktívne<br>pero, zvládať jednoduché úkony pri tabuli.                                                                                                    |

Tabuľka 1 – Návrh metodiky – Na záhrade

#### *Metodický postup:*

1. V prvej fáze práce na vyučovacej hodine oznámime žiakom cieľ vyučovacej hodiny – precvičiť si učivo o živočíchoch hravou formou.

2. Žiaci potom riešia interaktívnu prezentáciu spoločne na interaktívnej tabuli. Jeden žiak rieši úlohu pri tabuli, ostatní majú pred sebou pracovný list s tými istými úlohami. Celá prezentácia pozostáva zo 14 stránok, v ktorých žiaci riešia 10 úloh. V prvej úlohe majú k jednotlivým obrázkom živočíchov žijúcich na záhrade napísať ich správny názov. V druhej úlohe je obrázok včely medonosnej – do príslušných políčok vpisujú jednotlivé časti jej tela. V úlohe číslo 3 dopisujú vývojové štádia včely medonosnej. Ďalšie dve úlohy sa tiež týkajú včely medonosnej – v prvej je text, v ktorom chýbajú niektoré slová, žiaci ich majú doplniť. V druhej sú obrázky včiel (matka, trúd

a robotnica), žiaci ich majú pomenovať. V šiestej úlohe žiaci spájajú časti textov, ktoré patria k sebe. Siedma úloha je zameraná na vývojové štádiá mlynárika kapustového. V ôsmej úlohe sú obrázky našich najznámejších vtákov, ktoré je možné vidieť v záhrade. Žiaci ich majú uhádnuť a napísať ich názov. Pre zjednodušenie úlohy je na konci pomoc – názvy jednotlivých vtákov. V predposlednej úlohe sú krátke charakteristiky štyroch živočíchov (dážďovka, lienka, chrúst a slimák), z ktorých majú žiaci uhádnuť a napísať názov živočícha. Posledná úloha je tak trochu zábavná. Je to tajnička, do ktorej žiaci zapisujú názvy živočíchov podľa obrázkov. Ak správne doplnia názvy, dozvedia sa meno živočícha, ktorého larvy sa vyvíjajú v tele húseníc mlynárika kapustového(lumčík).

3. Kontrolu vypracovania robíme hneď pri interaktívnej tabuli a v pracovnom liste. Postupne sa pri tabuli vystriedajú viacerí žiaci a demonštrujú tak pred triedou svoje postupy a odpovede. Cvičenie nie je klasifikované, jeho cieľom je fixácia učiva.

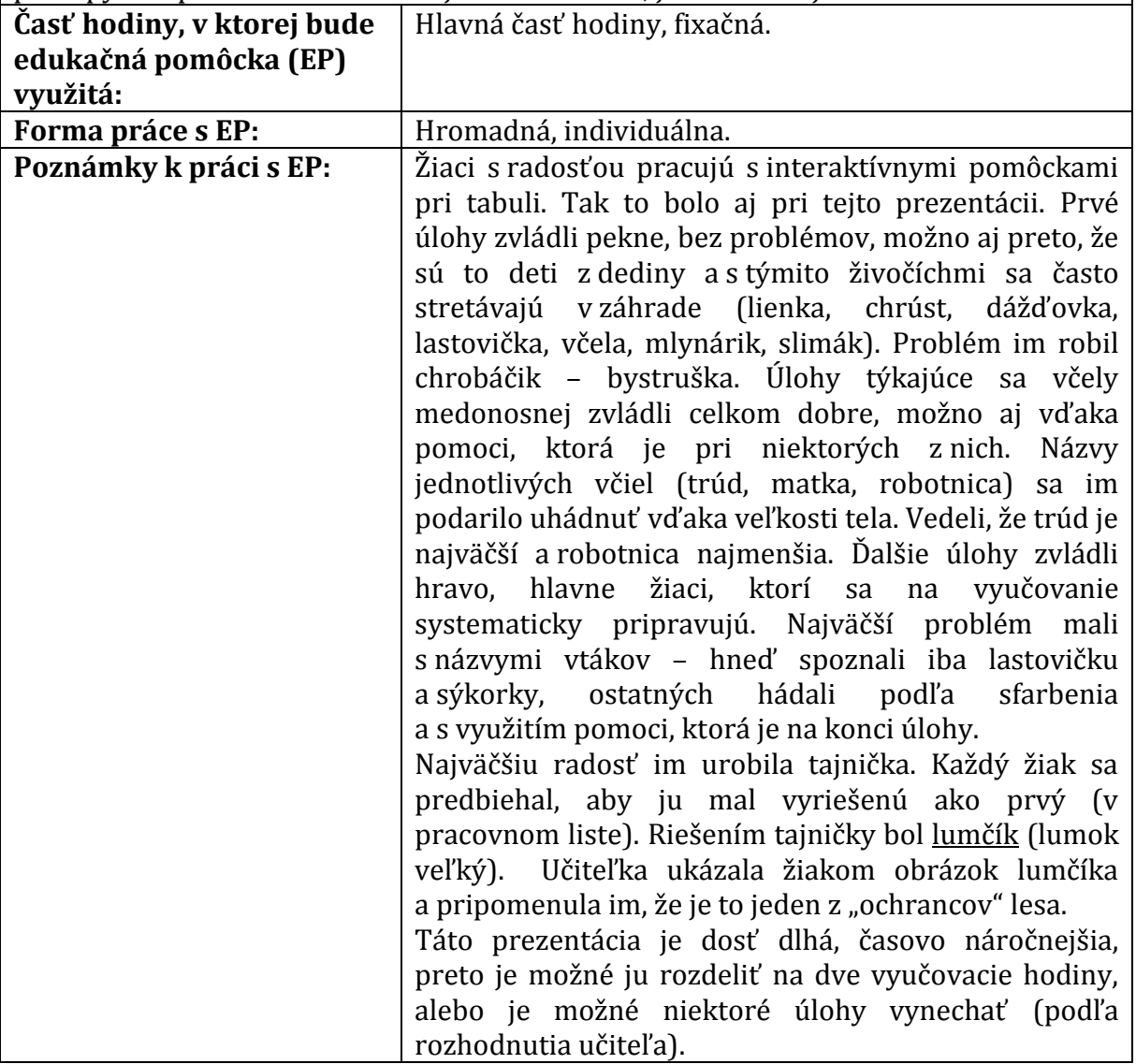

Prameň: vlastný návrh

#### **3.2 Interaktívne testy v programe Hot Potatoes**

Program Hot Potatoes je voľne šíriteľný program, ktorý sa dá nainštalovať z webovej stránky **[www.hotpot.uvic.ca.](http://www.hotpot.uvic.ca/)** Umožňuje tvoriť testy rôzneho druhu – kvíz, tajničku, doplňovačku, priraďovacie cvičenie a iné s okamžitým vyhodnotením. Pomocou tohto ľahko zvládnuteľného programu sa dajú tvoriť veľmi rôznorodé testy, ktoré sa dajú publikovať ako webové stránky aj bez toho, aby učiteľ vedel pracovať s jazykom html. Je priamo určený na vzdelávanie žiakov rôzneho veku prostredníctvom ľahko ovládateľného softvéru. Ponúka vysoký stupeň interaktivity s vyhodnocovaním úspešnosti výkonu žiaka v percentách. Právom si získava obľubu nielen u učiteľov, ale najmä u žiakov. Hot Potatoes cvičenia sa dajú v širokej miere využiť ako elektronický spôsob testovania vedomostí žiakov.

#### **Typy interaktívnych cvičení v programe Hot Potatoes**

Hot Potatoes ponúka viac typov cvičení (Obrázok 2):

a) **JQuiz** – kvíz; obsahuje štyri typy zadania úloh (výber odpovede, krátka odpoveď, hybrid, viac správnych odpovedí).

Je vhodný na zostavovanie didaktických testov pre žiakov, učiteľ si volí ľubovoľný počet otázok, ale i spôsoby odpovedania žiakov. Veľkou výhodou tohto interaktívneho kvízu je záverečné percentuálne vyhodnotenie. Preto poslúži aj ako jeden z testovacích nástrojov pre hodnotenie a klasifikáciu žiaka.

b) **JCloze** – doplňovacie cvičenie; ponúka dve možnosti na doplnenie (vpísanie písmena či slova do prázdnej bunky alebo kliknutím vybrať správnu odpoveď z rozbaľovacieho poľa odpovedí).

c) **JMatch-** priraďovacie cvičenie; vytvárať sa v ňom dajú tri typy priraďovania (precvičovanie dvojíc, prisúvanie slov alebo viet k daným možnostiam, výber správnej odpovede kliknutím do rozbaľovacieho poľa odpovedí).

d) **JMix** – zoraďovacie cvičenie; podstatou je usporiadať slová alebo pojmy do správneho poradia (časová postupnosť, logická postupnosť a pod.).

e) **JCross** – krížovka bez tajničky; kliknutím na číslo v mriežke sa objaví legenda a vpisuje sa do prázdneho políčka správna odpoveď, tá sa následne vygeneruje do mriežky krížovky). 7

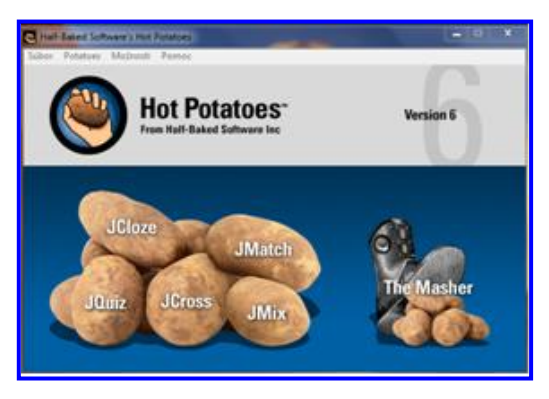

Obrázok 2 Úvodné okno programu Hot Potatoes s jednotlivými typmi cvičení Prameň: Hot Potatoes, Half-Baked Software´s

#### **Interaktívne cvičenia vytvorené typom JQuiz**

**JQuiz** – kvíz - je vhodný na zostavovanie didaktických testov pre žiakov, učiteľ si volí ľubovoľný počet otázok, ale i spôsoby odpovedania žiakov. Poslúži aj ako jeden z testovacích nástrojov pre hodnotenie a klasifikáciu žiaka.

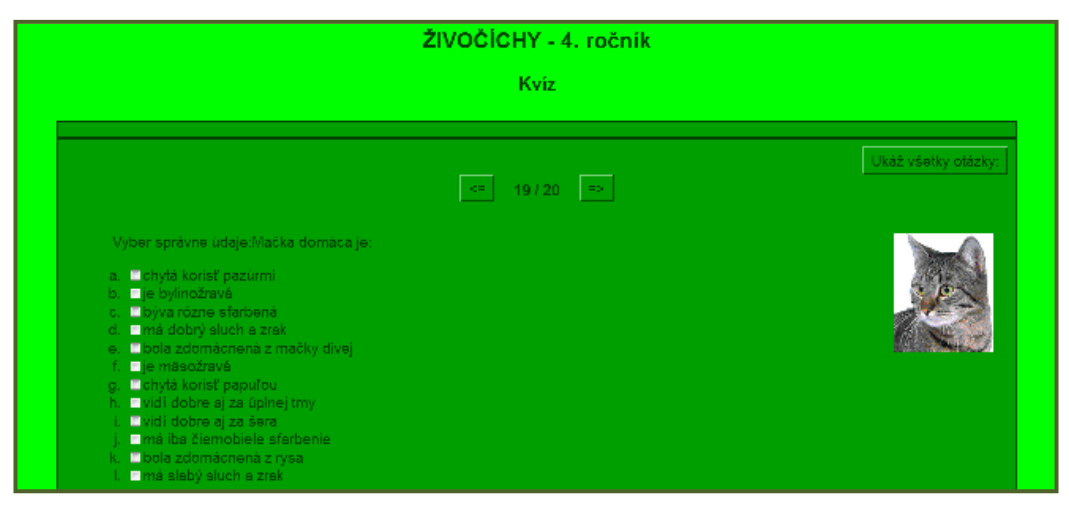

Obrázok 3 Interaktívny test *Živočíchy* v programe Hot Potatoes Prameň: vlastný návrh

| <b>Predmet:</b>            | Prírodoveda                                                                                                    |
|----------------------------|----------------------------------------------------------------------------------------------------|
| Ročník:                    | Štvrtý                                                                                                    |
| Tematický celok:           | Pátrame po stopách živočíchov                                                                                                    |
| Téma hodiny:               | Živočíchy                                                                                                    |
| Ciel':                     | Vedieť poukázať na základné prejavy a potreby<br>života živočíchov, využiť pritom doterajšie<br>poznatky a porovnanie s človekom.<br>Zdôrazniť všestrannú rozmanitosť živej prírody<br>$\bullet$<br>a vzájomný vzťah medzi funkciou a tvarom.<br>Precvičiť schopnosť opisovať živočíchy<br>$\bullet$<br>vlastnými slovami.<br>Utriedene využívať poznatky o jednotlivých<br>$\bullet$<br>živočíchoch získané nielen v škole, ale aj mimo<br>nej.<br>Vzbudiť záujem o pozorovanie živočíchov, o ich<br>$\bullet$<br>spôsob života. |
| Medzipredmetové<br>vzťahy: | Informatická výchova, výtvarná výchova, slovenský<br>jazyk, matematika.                                                                                                    |
| Požiadavky na zručnosti    | Vedieť sa orientovať na internete.                                                                                                    |
| žiakov v IKT:              | Vedieť správne vyplniť test v Hot Potatoes.                                                                                                    |
| Požiadavky na zručnosti    | Ovládať prácu s interaktívnou tabuľou a PC                                                                                                    |
| učiteľa v IKT:             |                                                                                                    |
| Metodický postup:          |                                                                                                    |

Tabuľka 2 – Návrh metodiky – Živočíchy (Obrázok 3)

1. V motivačnej fáze pred cvičením sa porozprávame so žiakmi o princípoch čítania s porozumením, zopakujeme učivo o živočíchoch. Upozorníme žiakov, že je potrebné vypracovať všetky úlohy v cvičení.

2. Každý žiak rieši cvičenie pri školskom počítači samostatne, z ponúkaných možností vyberie jednu alebo aj viac správnych odpovedí. Úlohy sú založené na pozornom čítaní a porozumení textu. 5 z 20 úloh sú s možnosťou viacerých správnych odpovedí. V ostatných úlohách je iba jedna správna odpoveď.

3. Pri cvičení sa po každej zodpovedanej otázke ukazuje spätná väzba s percentuálnou úspešnosťou a priebežný počet vypracovaných úloh z celkového počtu.

4. Po ukončení individuálnej práce môže učiteľ vyhodnotiť prácu žiaka klasifikáciou na základe dosiahnutej percentuálnej úspešnosti.

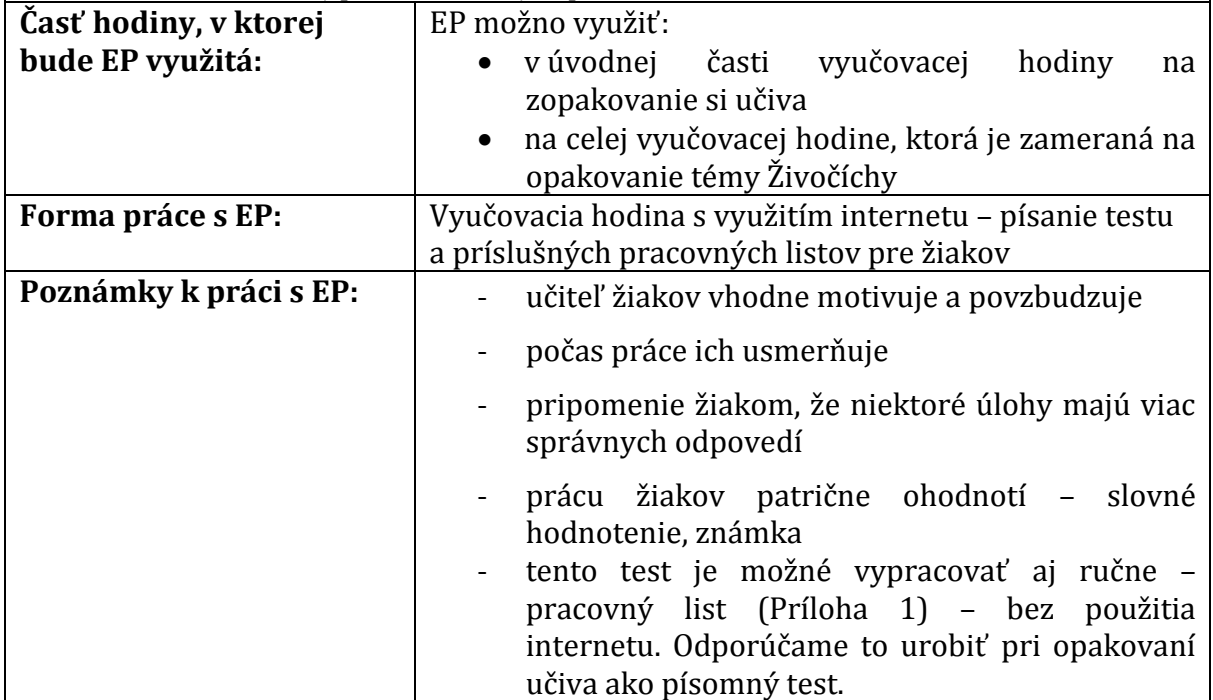

Prameň: vlastný návrh

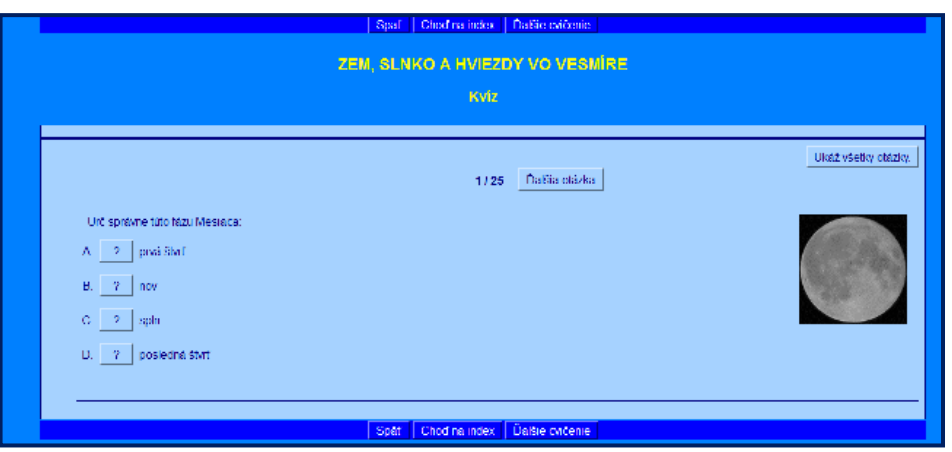

Obrázok 4 Interaktívny test *Zem, Slnko a hviezdy vo vesmíre* v programe Hot Potatoes Prameň: vlastný návrh

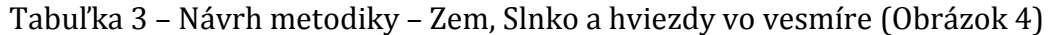

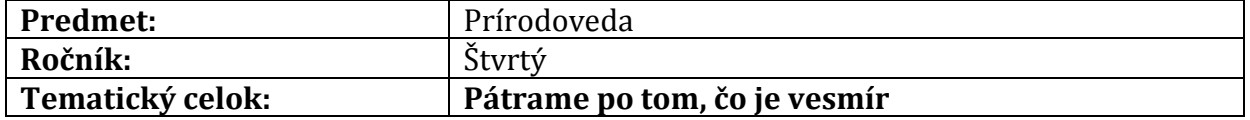

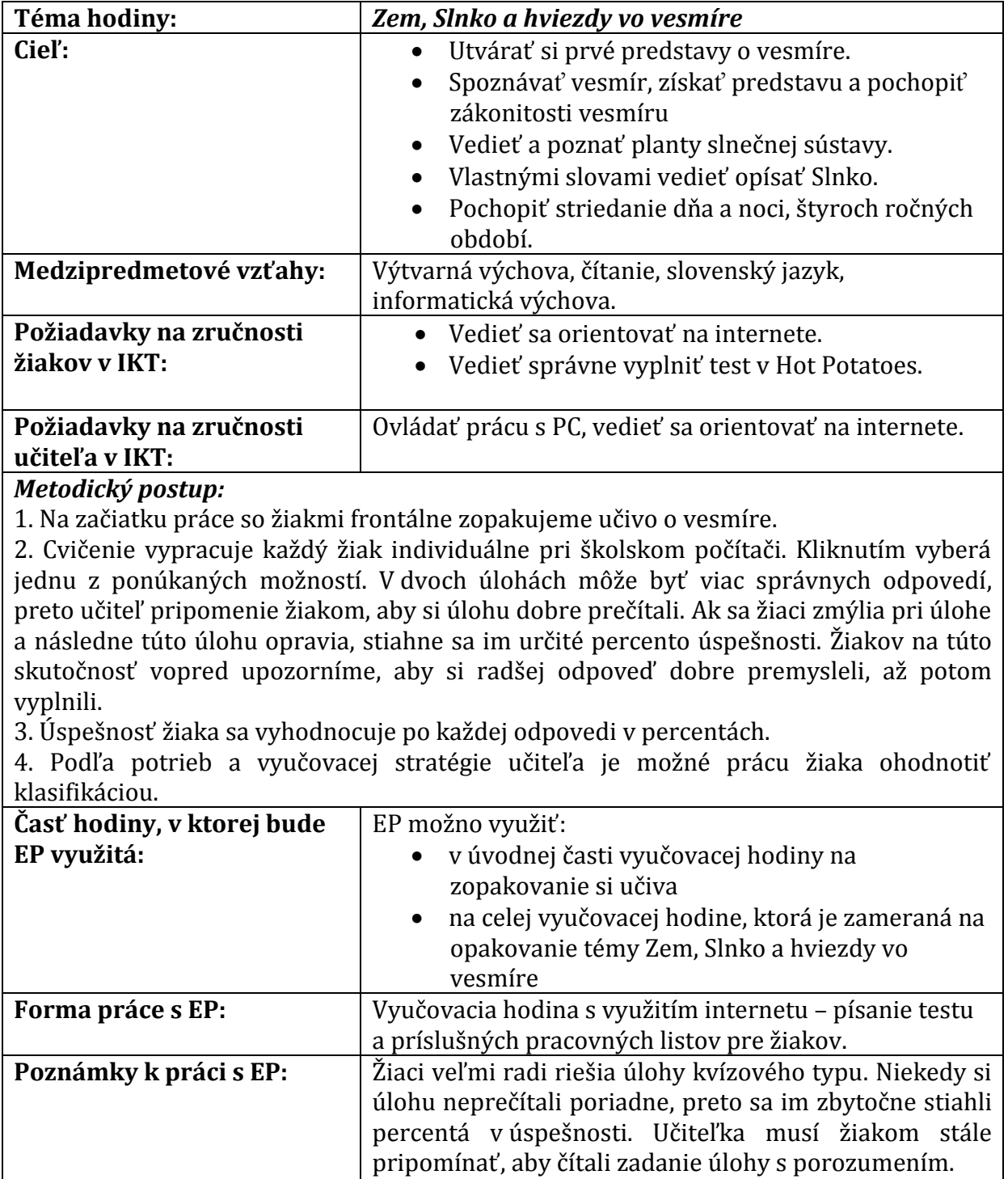

Prameň: vlastný návrh

Test je možné vypracovať aj ako písomný test vo forme

#### **Interaktívne cvičenia vytvorené typom JMatch**

**JMatch-** priraďovacie cvičenie - je vhodné na kategorizáciu pojmov, spájanie do dvojíc. Dajú sa v ňom vytvárať tri typy priraďovania:

pracovného listu (Príloha 2).

- precvičovanie dvojíc (Obrázok 5 –vľavo hore)
- prisúvanie slov alebo viet k daným možnostiam (Obrázok 5 –vpravo hore)

- výber správnej odpovede kliknutím do rozbaľovacieho poľa odpovedí (Obrázok 5 – dole)

Priraďovacie cvičenie JMatch je vhodné na kategorizáciu pojmov, spájanie do dvojíc.

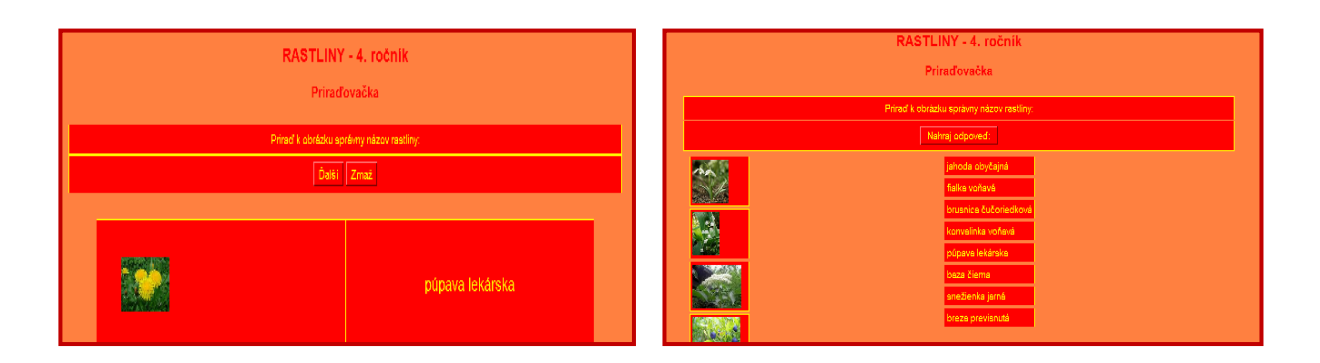

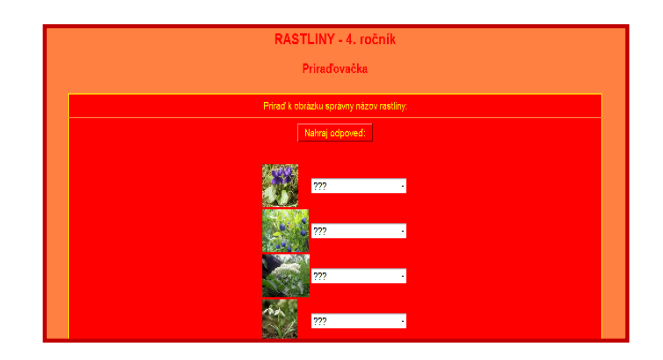

Obrázok 5 Interaktívny test *Rastliny* v programe Hot Potatoes Prameň: vlastný návrh

Tabuľka 4 – Návrh metodiky – Rastliny (Obrázok 5)

| <b>Predmet:</b>                           | Prírodoveda                                                                                                    |
|-------------------------------------------|----------------------------------------------------------------------------------------------------|
| Ročník:                                   | Stvrtý                                                                                                    |
| Tematický celok:                          | Pátrame po živote rastlín                                                                                                   |
| Téma hodiny:                              | Rastliny                                                                                                    |
| Ciel':                                    | Utvárať predpoklady pre celkový pohľad na živú<br>$\bullet$<br>prírodu.<br>Pestovať citlivý vzťah k rastlinám.<br>$\bullet$ |
|                                           | Všímať si krásu živej prírody, ochraňovať ju.<br>$\bullet$                                                                  |
| Medzipredmetové vzťahy:                   | Informatická výchova, výtvarná výchova, slovenský<br>jazyk, matematika.                                                     |
| Požiadavky na zručnosti                   | • Vedieť sa orientovať na internete.                                                                                        |
| žiakov v IKT:                             | Vedieť správne vyplniť test v Hot Potatoes.<br>Vedieť zistiť úspešnosť po vyplnení testu.                                   |
| Požiadavky na zručnosti<br>učiteľa v IKT: | Ovládať prácu s interaktívnou tabuľou, PC a internetom.                                                                     |
| Metodický postup:                         |                                                                                                    |

1. V motivačnej fáze pred cvičením si zopakujeme učivo o rastlinách. Upozorníme žiakov, že je potrebné vypracovať všetky úlohy v cvičení.

2. Každý žiak rieši cvičenie pri školskom počítači samostatne, z ponúkaných možností vyberie len jednu správnu odpoveď.

3. Pri cvičení sa spätná väzba s percentuálnou úspešnosťou zobrazí až po kliknutí na tlačidlo "Nahraj odpoveď".

4. Po ukončení individuálnej práce môže učiteľ vyhodnotiť prácu žiaka klasifikáciou na základe dosiahnutej percentuálnej úspešnosti.

Jedine pri priraďovačke prvého typu (Obrázok 5 – vľavo hore)sa nedá nahrať percentuálna úspešnosť. Ak učiteľka chce zistiť, či žiak pozná rastlinu, musí ho sama kontrolovať pri ústnej odpovedi.

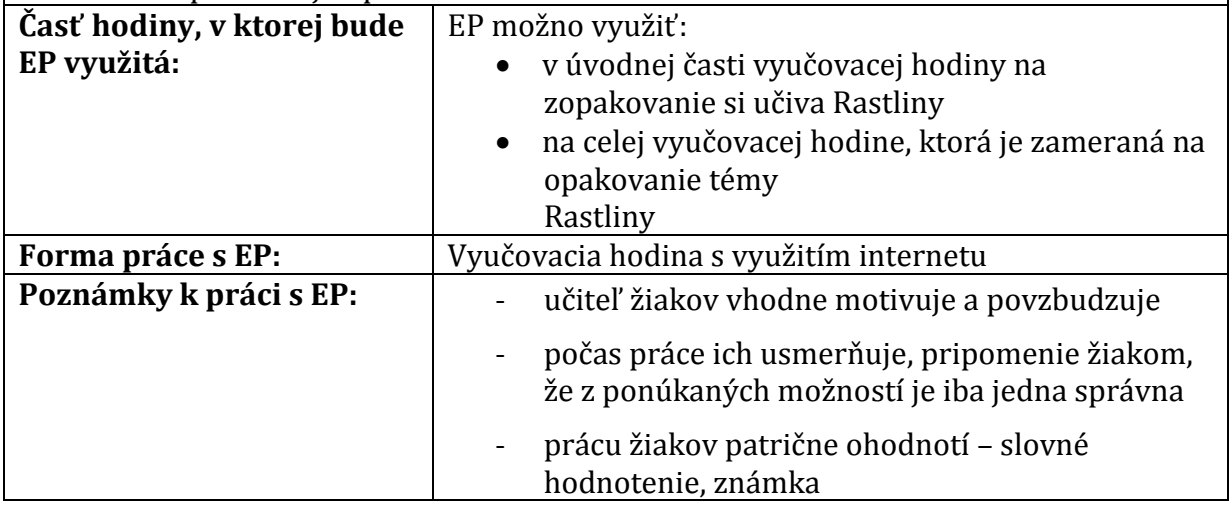

Prameň: vlastný návrh

#### **3.3 Interaktívne cvičenia v programe eBeam Scrapbook**

Interaktívna tabuľa eBeam je nenápadná sonda v rohu obyčajnej bielej tabule, ktorá po kalibrácii reaguje ako veľká dotyková obrazovka ovládaná interaktívnym perom.

Interaktívna tabuľa eBeam je jednoduchým, cenovo výhodným a priestorovo nenáročným riešením pri zavádzaní interaktívnej výuky do škôl rôzneho stupňa. Ovládanie eBeam je natoľko jednoduché, že neobmedzuje dolnú hranicu veku užívateľov a pokiaľ sa nebojíme, môžeme učiť prvé zábavné kroky práce s tabuľou už deti materskej školy.

Tabuľa môže pracovať v rôznych režimoch, tabuľu môžeme využívať rôznymi spôsobmi:

- eBeam ako "obyčajná" tabuľa, ktorej obsah sa zaznamenáva do počítača, môžeme ju celú alebo jej časť ovládať interaktívnym perom a prostredníctvom internetu jej obsah zdieľať so žiakmi inej triedy alebo školy
- pomocou dataprojektora môžeme premietať na plochu aj pripravené obrázky ako podklad pre naše ďalšie činnosti, alebo obrázky, na ktorých si budú žiaci precvičovať preberané učivo
- vynikajúce využitie má eBeam v režime prezentácií priamo do prezentácie môžu žiaci dopĺňať správne odpovede, triediť a zovšeobecňovať poznatky…
- v softvérovom prostredí eBeam je možné vyvolať aj webové stránky a pomocou interaktívneho pera s nimi pracovať ako s myšou
- pomocou eBeam a netmeetingu je možná interaktívna spolupráca cez internet
- obraz monitora počítača je možné premietať pomocou projektora priamo na tabuľu, dotykom elektronického pera na premietaný obraz (na tabuli) ovládať

menu akéhokoľvek spusteného programu, a takto predvádzať prácu v konkrétnom programe

Interaktívna tabuľa je nielen výborný nástroj s veľkým počtom možností využitia, ale súčasne je aj motivačným nástrojom, vyvoláva záujem žiakov o výučbu, zapája všetkých žiakov, nielen niektorých z nich.

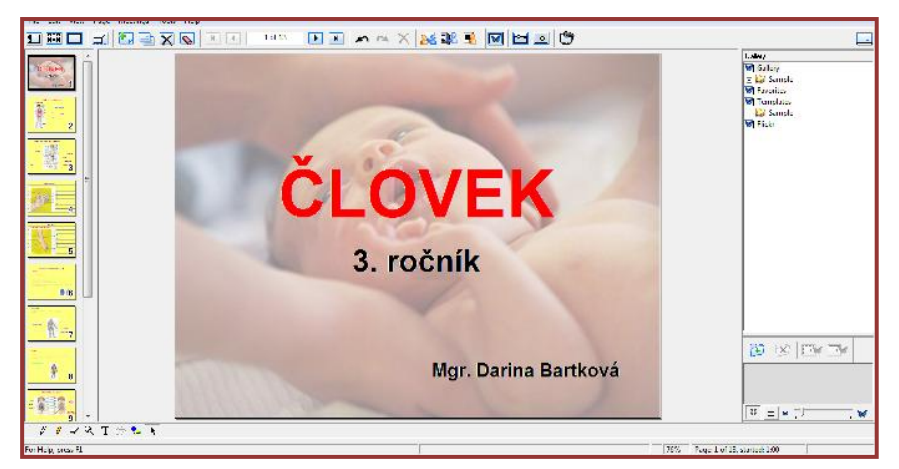

Obrázok 6 Interaktívna prezentácia *Človek* v programe eBeam Scrapbook Prameň: vlastný návrh

| <b>Predmet:</b>                          | Prírodoveda                                                                                                    |
|------------------------------------------|----------------------------------------------------------------------------------------------------|
| Ročník:                                  | Tretí                                                                                                    |
| Tematický celok:                         | Objavujeme ľudské telo                                                                                                    |
| Téma hodiny:                             | Človek                                                                                                    |
| Ciel':                                   | Spoznávať svoje telo, získať predstavu a naučiť sa<br>odborne pomenovať jednotlivé časti tela.<br>Prehľadne oboznámiť žiakov so stavbou ľudského<br>organizmu a zdôrazňovať najmä jednotu stavby<br>a funkcie jednotlivých častí tela a ich celkový<br>význam pre organizmus.<br>Poznatky spájať s návodmi správneho správania<br>$\bullet$<br>z hľadiska starostlivosti o zdravie, rozvíjať logické<br>myslenie a pamäť.<br>Čítať s porozumením<br>$\bullet$<br>Koordinovať<br>samostatnú<br>prácu<br>prácu<br>a<br>s interaktívnou tabuľou<br>Hodnotiť a rešpektovať svoju vlastnú prácu a prácu<br>druhých<br>Rozvíjať jemnú motoriku rúk pri písaní<br>na<br>interaktívnu tabuľu |
| Medzipredmetové                          | Výtvarná výchova, slovenský jazyk, informatická                                                                                                    |
| vzťahy:                                  | výchova.                                                                                                    |
| Požiadavky na zručnosti<br>žiakov v IKT: | Vedieť si poradiť, nájsť a opraviť pomýlený krok<br>$\bullet$                                                                                                    |
|                                          | pri práci s interaktívnou tabuľou.                                                                                                    |
|                                          | Správne priradiť odpoveď k danej otázke.                                                                                                    |
|                                          | Dokázať primerane veku pracovať s eBeam tabuľou                                                                                                    |

Tabuľka 5 – Návrh metodiky – Človek (Obrázok 6)

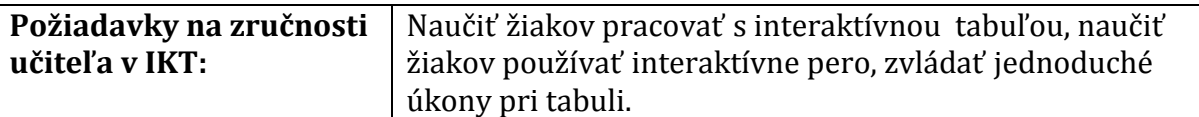

#### *Metodický postup:*

1. Pred riešením cvičenia zopakujeme so žiakmi učivo Človek.

2. Úlohy riešia žiaci spoločne na interaktívnej tabuli, pričom sa pri tabuli striedajú. Ostatní žiaci tie isté úlohy riešia v pracovných listoch, ktoré sú k tomu určené.

3. Úlohy môžu žiaci riešiť aj samostatne, každý na svojom počítači.

4. Spätná väzba sa vykonáva okamžite – spoločne všetci žiaci s učiteľom.

5. Cvičenie nie je prednostne určené na klasifikáciu, skôr na oživenie vyučovacej hodiny a inováciu spôsobu vyučovania a utvrdzovania pravopisných javov. Pokiaľ je v triede viac žiakov na rovnakej vedomostnej úrovni, môže učiteľ najúspešnejších a najpohotovejších žiakov ohodnotiť. Klasifikácia však nie je primárnym cieľom tohto typu cvičenia.

6. Celá prezentácia pozostáva z 13 stránok, v ktorých žiaci riešia 10 úloh. V prvých dvoch úlohách presúvajú názvy ľudského tela k správnym častiam. V ďalších dvoch úlohách píšu perom názvy časti ruky a nohy. Pritom si sami zvolia farbu a hrúbku pera. V úlohe číslo 5 dopisujú do textu vynechané slová. Táto úloha a text sa týkajú kože človeka. Śiesta úloha je zameraná na kostru človeka. Žiaci k obrázku kostry človeka presúvajú jej správne názvy a zároveň dopíšu chýbajúci text. V siedmej úlohe žiaci doplnia, akým ústrojom sú svaly človeka a hneď píšu perom názvy jednotlivých svalov k obrázku. V ôsmej úlohe sú obrázky vnútorných orgánov človeka. Žiaci ich majú pomenovať a určiť ich správnu funkciu. Robia to presúvaním jednotlivých názvov. V predposlednej úlohe je popísaná charakteristika zmyslových ústrojov. Žiaci napíšu, o aký zmyslový ústroj sa jedná, potom presúvajú jednotlivé slová k zmylom, ku ktorým patria. Posledná úloha je oddychová. Žiaci vymaľujú obrázok. Môžu na to použiť tieto nástroje: pero alebo zvýrazňovačku. Farbu si zvolí každý žiak sám podľa vlastného výberu.

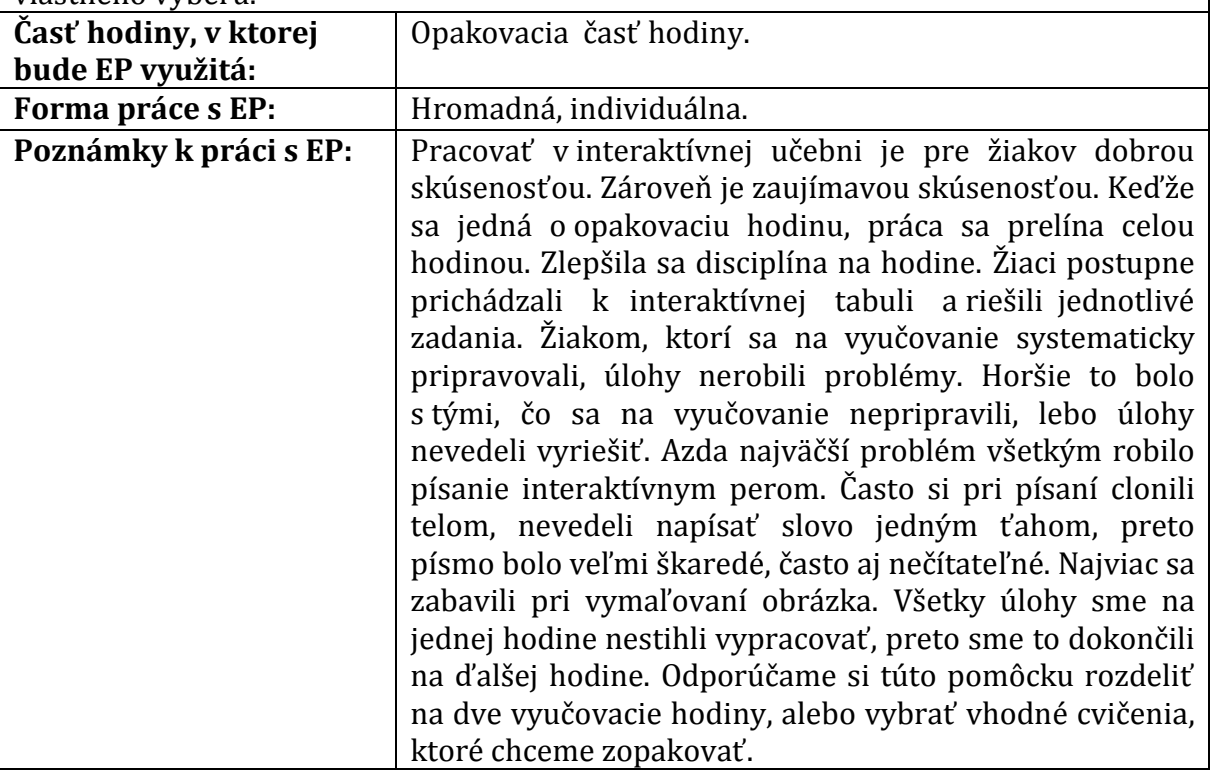

Prameň: vlastný návrh

Predpokladom úspešného využitia tejto interaktívnej pomôcky sú základné zručnosti pri práci s počítačom a zručnosti s obsluhou interaktívnej tabule. Interaktívnu pomôcku "Človek" je možné spustiť na interaktívnej eBeam tabuli, alebo v počítači či notebooku, v ktorých je nainštalovaný program eBeam Scrapbook. Počítač, či notebook, nemusí byť pripojený na internet.

#### **3.4 Interaktívne cvičenia v programe ActivInspire**

Vývoj interaktívnych tabúľ so sebou priniesol rôzne typy technologických riešení so svojimi výhodami a nevýhodami. Rozdiely medzi jednotlivými typmi tabúľ spočívajú hlavne v spôsobe prenosu zmien realizovaných na tabuli do digitalizovaného rozmeru.

ActivInspire je program špeciálne navrhnutý pre školské prostredie za účelom jeho využívania na prezentácie a vyučovanie. Ponúka interaktívne nástroje, ktoré umožňujú pracovať s interaktívnou tabuľou ACTIVboard plnohodnotne. Hlavným pracovným priestorom je predvádzací zošit, kde pomocou interaktívnych nástrojov môžeme vytvárať obsah svojej prezentácie, vyučovacie hodiny. Počet stránok je neobmedzený, otvorených ich môže byť niekoľko naraz a dokonca ho dokážeme exportovať do iných formátov, prípadne vytlačiť.

Samotná tabuľa ACTIVboard prešla novým dizajnom a to isté platí aj pre jej autorský softvér. ActivInspire vychádza z predchádzajúcich verzií ActivStudia, pričom sa vizuálne inovoval, aby bol ľahšie ovládateľný a prístupný pre bežného používateľa PC.

Skrz jeden hlavný panel nástrojov máme možnosť ovládať celý softvér a vyberať si z neho len tie funkcie, ktoré naozaj potrebujeme a využívame pri našej práci, pričom všetky ďalšie nástroje sú prehľadne usporiadané v príslušných paneloch a jasne popísané.

Predpokladom úspešného využitia tejto interaktívnej pomôcky sú základné zručnosti pri práci s počítačom a zručnosti s obsluhou interaktívnej tabule.

Predvádzacie zošity sú určené pre interaktívnu tabuľu ACTIVboard, ale je možné ich spustiť na ktorejkoľvek interaktívnej tabuli, alebo v počítači či notebooku, v ktorých je nainštalovaný program ActivInspire. Program si možno stiahnuť zdarma na **[http://support.prometheanplanet.com/server.php?show=nav.21793.](http://support.prometheanplanet.com/server.php?show=nav.21793)** Počítač, či notebook, nemusí byť pripojený na internet, ak nie sú v predvádzacích zošitoch priame prepojenia na internetové stránky.

Predvádzací zošit (Obrázok 6) využívame pri našom ročníkovom projekte "Zdravá škola" v 2. ročníku. Možno ho použiť aj pri vyučovaní ovocia a zeleniny.

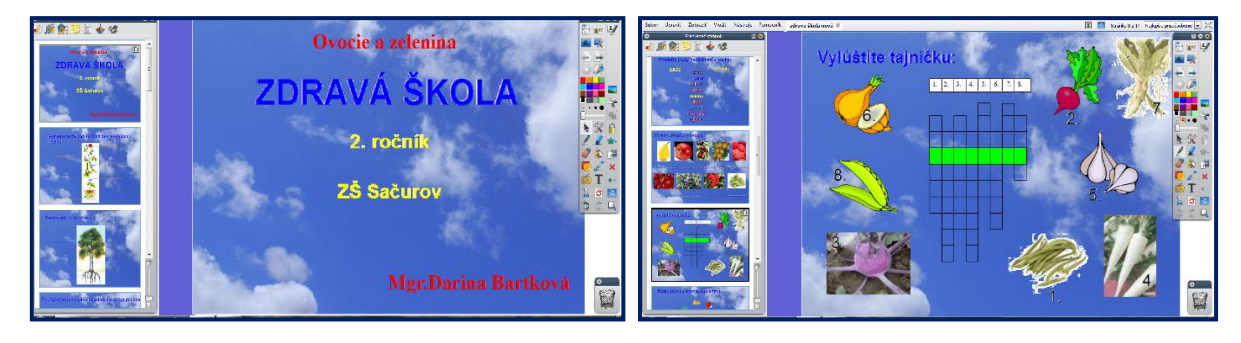

Obrázok 6 Interaktívna prezentácia *Zdravá škola* v programe ActivInspire Prameň: vlastný návrh, obrázky v prezentácii – knižnica programu ActivInspire

| $\mathbf{u}$                              | 2010 - 2010 2010                                                                                                    |
|-------------------------------------------|----------------------------------------------------------------------------------------------------|
| <b>Predmet:</b>                           | Prírodoveda                                                                                                    |
| Ročník:                                   | Druhý                                                                                                    |
| Tematický celok:                          | Domček rastlín                                                                                                    |
| Téma hodiny:                              | Ovocie a zelenina (Zdravá škola)                                                                                                    |
| Ciel':                                    | Zamyslieť sa nad tým, kedy a čo jedávame.<br>Strava 5 - krát denne.<br>Zistiť, či máme správne stravovacie návyky.<br>Rozumieť pojmu pitný režim.<br>Zistiť, či jedávajú deti dostatok ovocia a<br>zeleniny.<br>Vysvetliť, ako sa športom môžeme udržiavať<br>v dobrej kondícii. |
|                                           |                                                                                                    |
| Medzipredmetové vzťahy:                   | Výtvarná výchova, čítanie, slovenský jazyk,<br>informatická výchova                                                                                                    |
| Požiadavky na zručnosti<br>žiakov v IKT:  | Vedieť si poradiť, nájsť a opraviť pomýlený<br>krok pri práci s interaktívnou tabuľou.<br>Správne priradiť odpoveď k danej otázke.<br>Vedieť sa orientovať na internete.<br>Primerane veku pracovať s interaktívnou<br>tabuľou.<br>Správne používať interaktívne pero.           |
| Požiadavky na zručnosti<br>učiteľa v IKT: | Práca s interaktívnou tabuľou, používať interaktívne<br>pero, zvládať jednoduché úkony pri tabuli.                                                                                                    |

Tabuľka 6 – Návrh metodiky – Zdravá škola

#### *Metodický postup:*

1. Po kontrole vedomostí z predošlej hodiny a oboznámení s cieľom hodiny pristúpime k opakovaniu učiva.

2. Žiaci postupne odpovedajú na otázky učiteľa, ktorými ich motivujeme k opakovaniu.

3. Postupne prichádzajú k interaktívnej tabuli a riešia jednotlivé zadania.

4. Pri súťaživej úlohe určí učiteľ dvojice, alebo rozdelí žiakov do dvoch družstiev.

5. Učiteľ nezabudne vyhodnotiť súťaž, ale aj aktivitu žiakov na celej hodine.

Predvádzací zošit pozostáva zo 14 strán. V nich žiaci riešia 11 úloh. V prvej a druhej úlohe popisujú perom časti rastliny a stomu. Farbu a hrúbku pera si vyberú podľa uváženia. V tretej úlohe z rozhádzaných slabík zložia a napíšu názvy jednotlivých plodov. V ďalšej úlohe perom spájajú vhodné dvojice. Ak chcú, aby čiara bola rovná, vyberú si vhodný tvar – priamku, šípku... Zároveň si veberú hrúbku a farbu čiary.

Piata úloha je zameraná na presúvanie – žiaci rozdeľujú plody na dužinaté a suché. V šiestej úlohe pod obrázky píšu názvy ovocia. Siedma úloha je zábavná – tajnička. Žiaci vpisujú názvy plodov podľa obrázkov do jednotlivých políčok. Ôsma úloha – triedenie ovocia a zeleniny na správne taniere – presúvaním. Deviata úloha je zameraná na zeleninu – presúvanie názvov zeleniny pod správny obrázok. Predposledná a posledná úloha sú tiež zábavné – štvorsmerovka a hádanky. Žiaci v tabuľke vyhľadávajú príslušné názvy ovocia a zeleniny a zároveň políčka s ovocím zafarbia červenou zvýrazňovačkou a políčka so zeleninou zelenou zvýrazňovačkou. Pri hádankách môžeme deti rozdeliť do dvoch skupín, aby si zasúťažili.

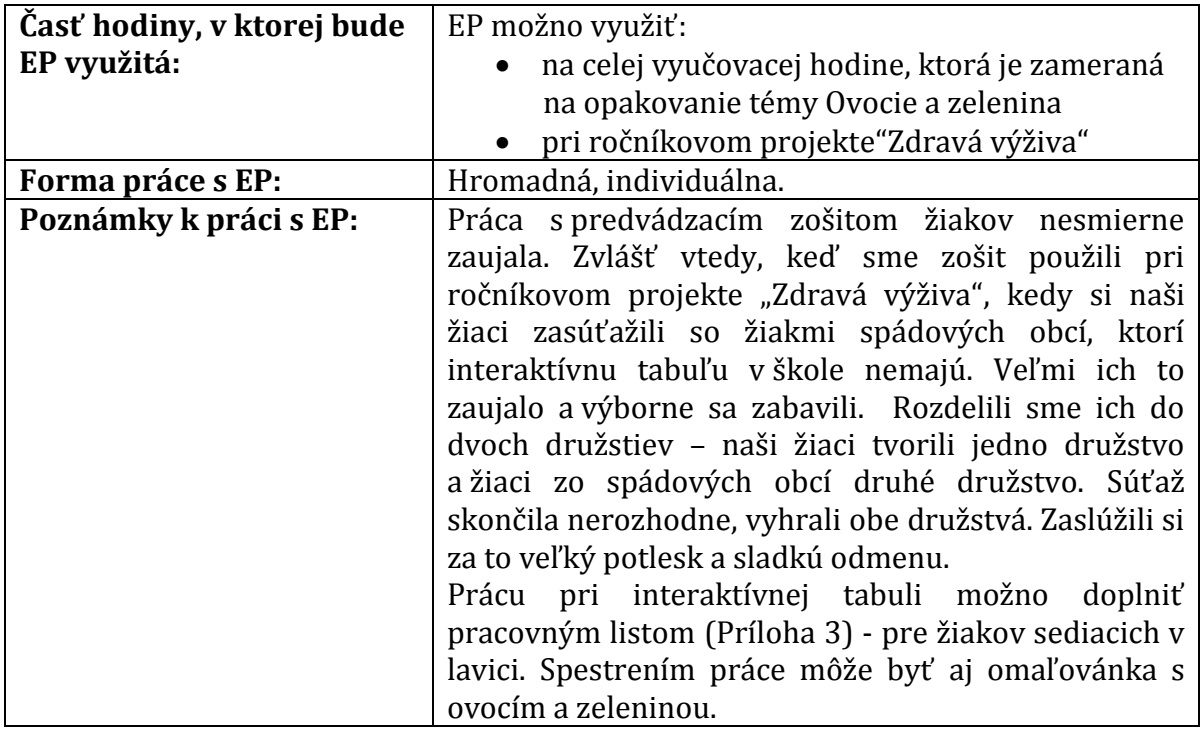

Prameň: vlastný návrh

Všetky opísané interaktívne pomôcky sú dostupné na stánke: [http://darbart.wbl.sk](http://darbart.wbl.sk/).

## **4 POZNÁMKY K PRÁCI S PREDLOŽENÝMI INTERAKTÍVNYMI POMÔCKAMI**

#### **4.1 Možnosti použitia**

- a) Priamo na vyučovacej hodine v učebni alebo v triede, ktorá je vybavená interaktívnou tabuľou, dataprojektorom, počítačom. Učiteľ spustí predloženú interaktívnu pomôcku na interaktívnej tabuli a žiaci postupne riešia cvičenia tak, že jeden žiak je pri tabuli a ostatní riešia to isté cvičenie v pracovnom liste, ktorý dostanú od učiteľa na začiatku vyučovacej hodiny. Žiaci sa pri tabuli postupne striedajú.
- b) V učebni, kde je dostatok počítačov alebo notebookov pre každého žiaka a je tam aj interaktívna tabuľa s dataprojektorom. Jeden žiak je pri tabuli, ostatní to isté cvičenie riešia na svojom počítači.
- c) Pri samovzdelávaní napr. doma. Ak žiak nebol v škole z rôznych dôvodov, napr. choroby, môže si interaktívnu pomôcku vyplniť sám a potom dať skontrolovať učiteľke.

#### **4.2 Prínosy, odporúčania, riziká**

#### **Prínosy:**

- vysoký stupeň interaktivity žiaka
- individualizácia práce žiaka
- práca rešpektujúca vlastné tempo
- možnosť okamžitej spätnej väzby priamo v cvičení
- percentuálne vyhodnotenie úspešnosti
- autokontrola žiaka
- rozvíjanie počítačovej gramotnosti pri samostatnej práci žiaka
- opakovateľnosť cvičenia podľa potrieb žiaka
- motivácia žiaka neustále zlepšovať svoj výkon
- efektívny typ didaktických testov
- komunikácia učiteľa so žiakom prostredníctvom slovného hodnotenia výkonu priamo v cvičení (vkladá do cvičenia učiteľ)
- posilnenie interpersonálnych vzťahov v rámci skupiny či triedy pri riešení cvičení spoločnou prácou na interaktívnej tabuli
- možnosť vytlačiť cvičenie a použiť ho v papierovej podobe ako pracovný list či previerku (zruší sa však interaktivita spätnej väzby pre žiaka)
- pre prácu učiteľa opakovateľná využiteľnosť cvičení, možnosť dodatočných zmien a nastavení cvičenia úpravou konfiguračného súboru s rešpektovaním potrieb žiakov konkrétnej triedy, personalizácia vyučovania, možnosť využiť cvičenie na fixáciu učiva, didaktickú hru alebo didaktický test podľa rozhodnutia a pedagogických stratégií učiteľa

### **Klady:**

- osvedčená súčinnosť práce pri interaktívnej tabuli s pracovnými listami
- aktívne zapájanie sa žiakov do vyučovacieho procesu
- zvyšovanie zručnosti žiakov s obsluhou interaktívnej tabule
- formou hry (štvorsmerovka, tajnička) si žiaci zopakujú a precvičia učivo
- takto koncipovaná výučba pôsobí na všetky zmysly žiakov
- hravým opakovaním motivujeme žiakov zapamätať si čo najviac z preberaného učiva
- hravým spôsobom rozcvičovať jemnú motoriku rúk skladanie obrázku, vyfarbovanie
- je možné ích využiť v každej časti vyučovacej hodiny
- pripravené pomôcky sú dlhodobo využiteľné a môžu mahradiť absentujúce učebnice, či pracovné zošity

### **Odporúčania:**

Interaktívne cvičenia vytvorené v programe Hot Potatoes patria k online didaktickým testom, a preto majú široké uplatnenie nielen pri fixácii, ale aj pri preverovaní a hodnotení osvojených vedomostí. Učiteľ si môže pripraviť ľubovoľný typ cvičenia podľa vyučovacích cieľov, úrovne triedy a vzhľadom na potreby jednotlivých žiakov. Cvičenia obohacujú stratégie vyučovania a patria k inovačným metódam. Pri spoločnej práci na interaktívnej tabuli sa rozvíja kooperácia v rámci dvojíc, skupín či celej triedy. V tomto smere ponúka program Hot Potatoes veľké možnosti, ako spestriť vyučovaciu hodinu. Spôsob práce s cvičeniami a testami vytvorenými v tomto programe je ideálny pre žiakov nižšieho sekundárneho vzdelávania. Podľa uváženia a potrieb vypracované cvičenia môžeme klasifikovať.

#### **Riziká:**

- zlyhanie technických prostriedkov
- oslabenie interpersonálnych vzťahov pri procese riešenia samostatnou prácou pri počítači – niektoré typy cvičení
- automatizácia riešenia pri tzv. klikacích aktivitách, nižší stupeň tvorivosti žiaka
- pri online testovaní možnosť pozrieť si prácu spolužiaka pri susednom počítači, a tak znížiť objektivitu vlastného percentuálneho skóre – je potrebná kontrola zo strany učiteľa pri práci žiakov s testom

#### **Nedostatky:**

- nie pri všetkých cvičeniach je vytvorená spätná väzba či priama kontrola správnosti vyplnenia jednotlivých cvičení; kontrolu priamo na hodine robia žiaci spolu s učiteľom; ak žiak pracuje s interaktívnou pomôckou doma, kontrolu mu urobia rodičia
- v používanom počítači či notebooku, musí byť nainštalovaný program, v ktorom bola interaktívna pomôcka vytvorená, ináč sa nespustí
- zvýšené nároky na učiteľa pri tvorbe interaktívnych cvičení, odborná znalosť práce s daným programom a počítačová zručnosť na pokročilej úrovni
- časová náročnosť pri vytváraní interaktívnych pomôcok
- nevyhodnocovanie úspešnosti žiaka percentuálnou úspešnosťou (okrem Hot Potatoes)
- tienenie si rukou alebo časťou tela

### **4.3 Pracovné listy ako pomôcky pri práci s predloženými interaktívnymi pomôckami**

Zvýšenú aktivitu žiaka na vyučovaní dosiahneme vytvorením pracovných listov pre žiakov ku každej interaktívnej pomôcke. Takto žiaci aktívne pracujú buď pri tabuli, alebo samostatne. Takýmto spôsobom učiteľ rozvíja frontálnu prácu a zároveň aj samostatnú prácu žiakov.

Všetky cvičenia, ktoré sú v interaktívnej pomôcke, sú aj v pracovnom liste pre žiaka.

Vytvorením pracovných listov odbúrame neproduktívne opisovanie textov z tabule do zošita a tým urýchlime prácu žiakov.

Pracovný list môže slúžiť aj ako doplnok domácej prípravy žiaka. Učiteľ ich môže použiť aj ako samostatnú prácu (test) pri overovaní vedomostí žiakov.

V pracovných listoch k prezentáciám v aplikáciách MS PowerPoint, eBeam Scrapbook a ActivInspire, ktoré zaberú viac času, nemusia žiaci vyplniť všetky úlohy naraz, ale záleží na učiteľovi, ktoré cvičenia vyberie.

Pracovné listy k niektorým predloženým interaktívnym pomôckam sú súčasťou príloh.

Príloha 1 je pracovný list k interaktívnemu testu *Živočíchy*, ktorý je vytvorený v programe Hot Potatoes.

Príloha 2 je pracovný list k interaktívnemu testu *Zem, Slnko a hviezdy vo vesmíre*, ktorý je tiež vytvorený v programe Hot Potatoes.

Príloha 3 je pracovný list k interaktívnej pomôcke *Zdravá škola – Ovocie a zelenina*, ktorá je vytvorená v programe Activ Inspire.

## **ZÁVER**

Počas ostatných dvadsiatich rokov došlo v slovenskom školstve k významným zmenám a reformám. Spoločenské podmienky a vývoj techniky odštartovali zmeny v zásadných spôsoboch a metódach vedenia výchovno-vzdelávacieho procesu. Dynamika života zasiahla všetky životné oblasti a výnimkou nemôže byť ani vyučovací proces v našich školách.

Digitálna škola kladie dôraz na aktivitu žiaka v procese vyučovania. Učitelia používajú také vyučovacie postupy, pri ktorých žiak nie je pasívnym poslucháčom, ale je na vyučovaní aktívny, pracuje, zveruje sa mu samostatná práca a on sám objavuje poznatky.

Moderná škola budúcnosti je založená na využívaní najmodernejšej didaktickej techniky a kvalitných výukových materiálov pre jednotlivé predmety. Tieto si tvoria učitelia sami, prípadne využívajú hotové produkty od profesionálnych tvorcov výukových materiálov. Nevyhnutnou súčasťou vzdelávacieho procesu je získavanie informácií z internetu, či komunikácia na diaľku. Internetové pripojenie predstavuje pre školu v súčasnosti nevyhnutnosť.

Využívanie didaktickej techniky núti učiteľov neustále sa vzdelávať, aby držali krok s dobou, na druhej strane však prináša veľa pozitív, ktoré učebný proces zefektívňujú a spravia ho zaujímavejším. Príprava učebnej pomôcky na interaktívnu tabuľu síce vyžaduje veľa času, avšak je opakovane využiteľná aj niekoľko rokov.

Opisom interaktívnych pomôcok sme načrtli možnosti využívania didaktickej techniky vo vyučovaní a ukázali sme, ako môže technika rozvíjať prácu žiakov a podporovať ich záujem o vyučovanie.

Takéto vyučovanie prirodzeným spôsobom premieňa klasické vyučovanie na moderné – interaktívne, ktorého efektivita je mnohonásobne vyššia.

Svet sa neustále mení, technika sa mení. Deti, ktoré s ňou vyrastajú, sa jej ľahko zmocňujú. Učitelia aj spôsob vyučovania sa musí zmeniť, prispôsobiť sa tejto dobe aj technike, aby nezaostávali za svojimi žiakmi, ale boli pre nich stále inšpirujúci.

## **ZOZNAM BIBLIOGRAFICKÝCH ZDROJOV**

- 1. BENCOVÁ, M. a i. 2009. Využitie informačných a komunikačných technológií v predmetoch I. stupňa základnej školy. elfa, s.r.o., Košice. 2009. ISBN 987-80-8086- 151-3
- 2. BRESTENSKÁ, B. a i. 2009. Premena školy s využitím informačných a komunikačných technológií. 1. vydanie. elfa, s.r.o., Košice, 2009. ISBN 978-80- 8086-143-8
- 3. COGILL, J. 2004. The use of interactive whiteboards in the primary schol: effects on pedagogy. ICT Research Bursaries – A Compendium of Research Reports. Dostupné online na: [http://dera.ioe.ac.uk/1655/1/becta\\_2003\\_ictresearchbursaries\\_summary\\_queenspr](http://dera.ioe.ac.uk/1655/1/becta_2003_ictresearchbursaries_summary_queensprinter.pdf#page=54) [inter.pdf#page=54](http://dera.ioe.ac.uk/1655/1/becta_2003_ictresearchbursaries_summary_queensprinter.pdf#page=54)
- 4. DOSTÁL, J. 2009. Interaktivní tabule ve výuce. Journal of Technology and Information Education. Vol. 1, Issue 3. s. 12. Dostupné online na: <http://www.ceskaskola.cz/2009/04/jiri-dostalinteraktivni-tabule.html>
- 5. KALHOUST, Z. Obst, O. a kol. 2009. Školní didaktika. 2. vydanie. Portál s.r.o. Praha. 2009. ISBN 978-80-7367-571-4
- 6. TUREK, I. 2010. Didaktika. 2. vydanie. Iura Edition, spol. s r.o. Bratislava. 2010. ISBN 978-80-8078-322-8
- 7. [Zákon č. 245/2008 Z. z. o výchove a vzdelávaní \(školský zákon\) a o zmene a doplnení](http://www.minedu.sk/data/att/4593.pdf)  [niektorých zákonov v znení neskorších predpisov](http://www.minedu.sk/data/att/4593.pdf)
- 8. <http://zssacurov.edupage.org/text/?text=text/text7&subpage=1&>

## **ZOZNAM PRÍLOH**

Príloha 1 Živočíchy

Príloha 2 Zem, Slnko a hviezdy vo vesmíre

Príloha 3 Zdravá škola – Ovocie a zelenina

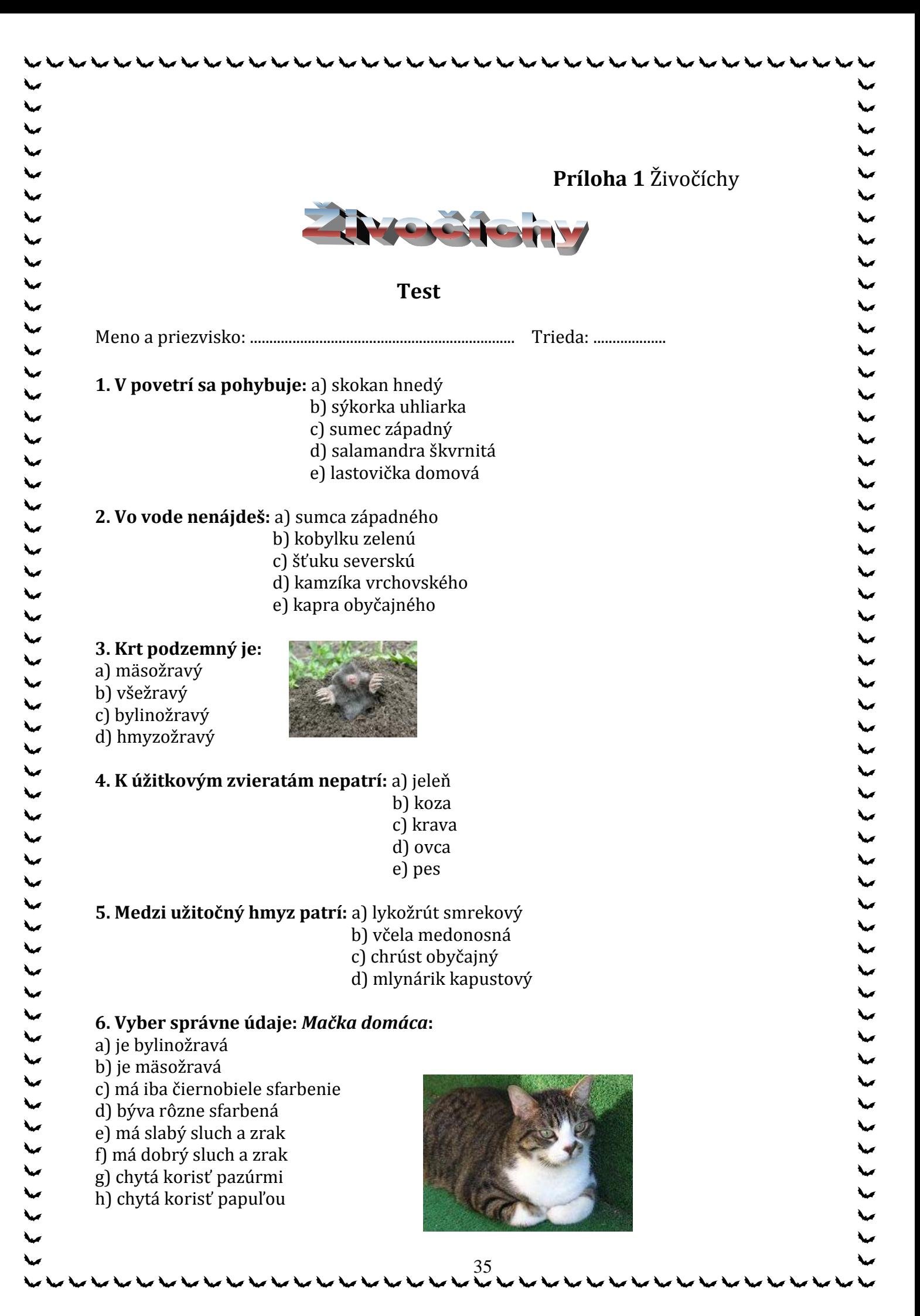

- i) vidí dobre aj za úplnej tmy
- j) vidí dobre aj za šera
- k) bola zdomácnená z rysa
- l) bola zdomácnená z mačky divej

#### **7. Vyber správne údaje:** *Srnec lesný***:**

- a) je mäsožravý
- b) je všežravý
- c) je bylinožravý
- d) je prežúvavý živočích
- 
- e) srna rodí mláďatá koncom jesene
- f) srna rodí mláďatá koncom jari
- g) patrí medzi poľovnú zver
- h) nepatrí medzi poľovnú zver

#### **8. Vyber nesprávne údaje:** *Bažant poľovný je:*

- a) kŕmivý
- b) nekŕmivý
- c) chránený
- d) prezimujúci
- e) sťahovavý
- 
- f) poľovný

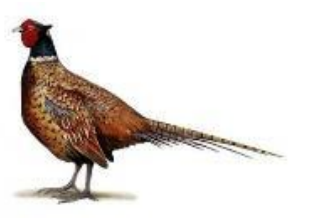

- **9. Podľa opisu urč, o ktorého živočícha sa jedná:**  *Rýchlo a vytrvalo lieta. Loví za letu. Živí sa hmyzom. Je kŕmivý a sťahovavý vták.* a) jarabica poľná b) bažant poľovný c) lastovička domová d) kačica divá **10. V sladkých vodách nežije:** a) morský koník b) kapor obyčajný c) šťuka severná d) pstruh potočný **11. Medzi poľovné živočíchy nepatrí:** a) kačica divá
	- b) mačka domáca

とくらく くんくん くんこうしょうしょうしょう しょうじょうん いんじょう こうじょうしょく

- c) bažant poľovný
- d) srnec lesný

**12. Opasok na tele má:** a) lastovička domová

- b) mlynárik kapustový
- c) včela medonosná
- d) dážďovka obyčajná

**13. Do včelieho spoločenstva nepatrí:** a) otec b) matka c) trúd

d) robotnica

#### **14. Srnec lesný sa rozmnožuje:**

a) kladením vajíčok do vody

- b) znášaním vajec
- c) rodením živých mláďat

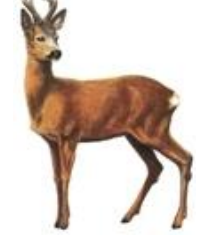

#### **15. Dýchacie ústroje šťuky sa volajú:**

- a) pľúca
- b) plutvy
- c) šupiny
- d) žiabre

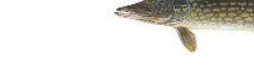

#### **16. Mačka domáca vyhľadáva korisť:**

- a) za súmraku a v noci
- b) len cez deň
- c) len v noci
- d) len za súmraku

#### **17. Do úľa nosia potravu:** a) matka aj trúdy b) matka c) trúdy

d) robotnice

#### **18. Dážďovka obyčajná je:** a) škodlivá

- 
- b) užitočná

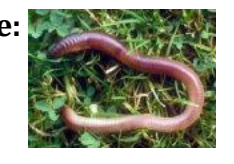

#### **19. Larva mlynárika kapustového sa volá:**

- a) húsenica
- b) pandrava

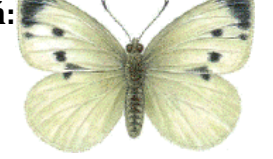

**20. Kačica divá má:** a) hrabavé nohy b) plávacie blany

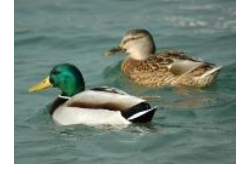

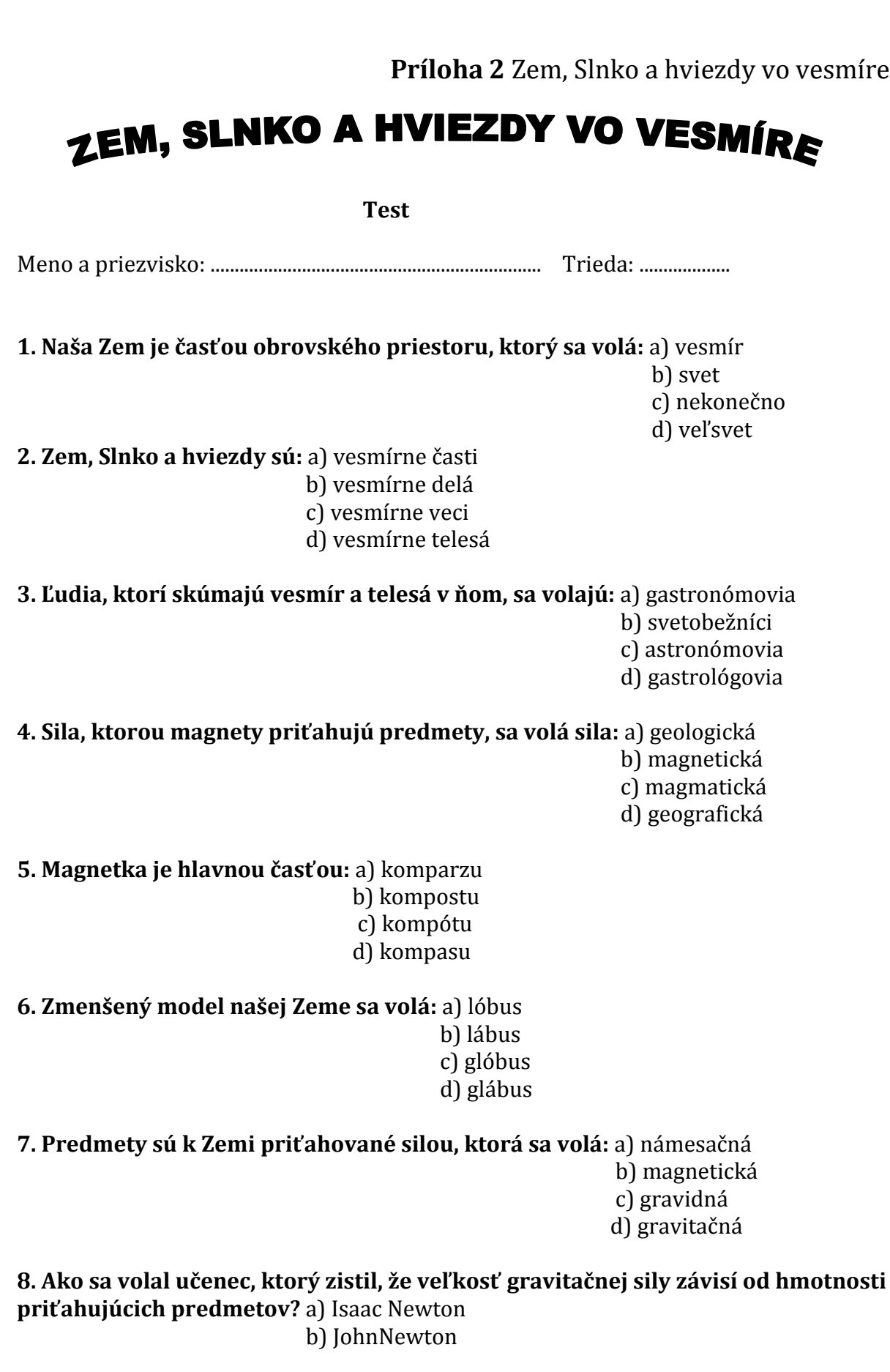

してんとくしょう こうしょうしょうしょうしょうじょう しょうじょう しょうじょう しょうじょう

 $\blacktriangleright$ 

#### c) John NewYork d) Isaac NewYork

#### **9. Urč správne údaje:** Mesiac:

- a) je umelá družica Zeme
- b) je prirodzená družica Zeme
- c) odráža slnečné svetlo
- d) vyžaruje vlastné svetlo

#### **10. Mesačné fázy sú:**

- a) prvá štvrť, spln, posledná štvrť, nov
- b) prvá štvrť, spln, druhá štvrť, nov
- c) prvá polovica, spln, posledná polovica, nov
- d) prvá polovica, spln, druhá polovica, nov

#### **11. Urč správne túto fázu Mesiaca:**

- a) nov
- b) prvá štvrť
- c) posledná štvrť
- d) spln

### **12. Urč správne túto fázu Mesiaca:**

- a) spln
- b) posledná štvrť
- c) prvá štvrť
- d) nov

## **13. Urč správne túto fázu Mesiaca:**

- a) prvá štvrť
- b) spln
- c) posledná štvrť
- d) nov

## **14. Urč správne túto fázu Mesiaca:**

- a) spln
- b) nov
- c) prvá štvrť
- d) posledná štvrť

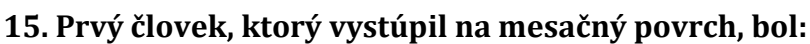

- a) Jurij Gagarin
- b) Vladimír Remek
- c) Ivan Bella
- d) Neil Armstrong

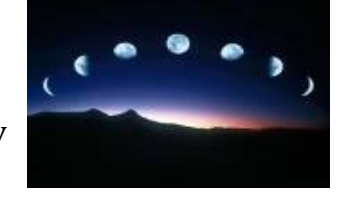

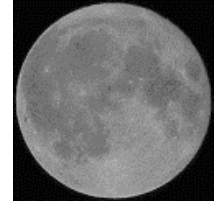

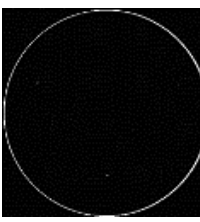

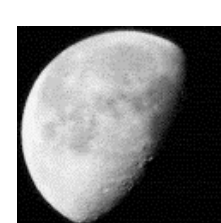

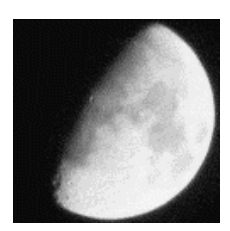

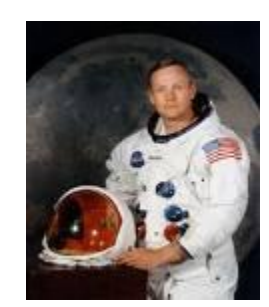

**16. Prvý človek vo vesmíre bol:**  a) Ivan Bella b) Jurij Gagarin c) Neil Armstrong d) Vladimír Remek

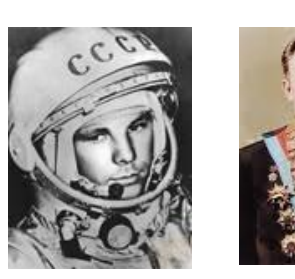

**17. Čo nepatrí k planétam?** a) Saturn b) Orion c) Mesiac d) Merkúr e) Urán f) Zem g) Jupiter

**18. Ktorá z týchto planét je najbližšie k Slnku?** a) Venuša b) Zem c) Merkúr d) Mars

**19. Ktorá z planét je od Slnka najďalej?** a) Urán b) Neptún c) Venuša d) Saturn

**20. Mesiac obehne okolo Zeme asi za:** a) 28 dní b) 31 dní c) 24 hodín d) 365 dní

**21. Zem sa otočí okolo svojej osi za:** a) 31 dní b) 24 hodín c) 28 dní d) 12 hodín

**22. Vyber správne údaje:** Zem:

 a) obieha okolo Slnka b) obieha okolo Mesiaca c) je družicou Slnka d) sa otáča okolo svojej osi e) je družicou Mesiaca f) je väčšia ako Slnko g) je menšia ako Slnko

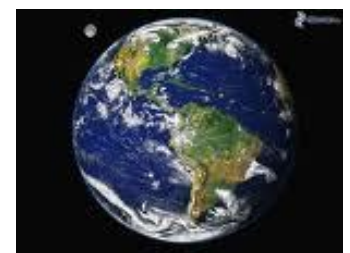

 $\blacktriangledown$ 

しんとくんくん くんじょうしょうしょうしょうん いんじょうしょう

 $53325$ 

**23. Kalendárny rok má:** a) 365 dní b) 356 dní

 c) 536 dní d) 563 dní **24. Otáčanie Zeme okolo svojej osi má za následok:** a) striedanie dňa a noci b) striedanie 4 ročných období c) striedanie mesiacov d) striedanie týždňov

**25. Otáčanie Zeme okolo Slnka má u nás za následok:** a) striedanie dňa a noci

b) striedanie 4 ročných období

 $\check{\checkmark}$ 

 $\check{\zeta}$ 

V<br>V

 $\blacktriangledown$  $\checkmark$ 

 $\frac{1}{2}$ 

くくくくくくくく くくくく くくくく しょうくん いくりょう こうしょう

 $5325$ 

 $\blacktriangledown$ 

- c) striedanie mesiacov
- d) striedanie týždňov

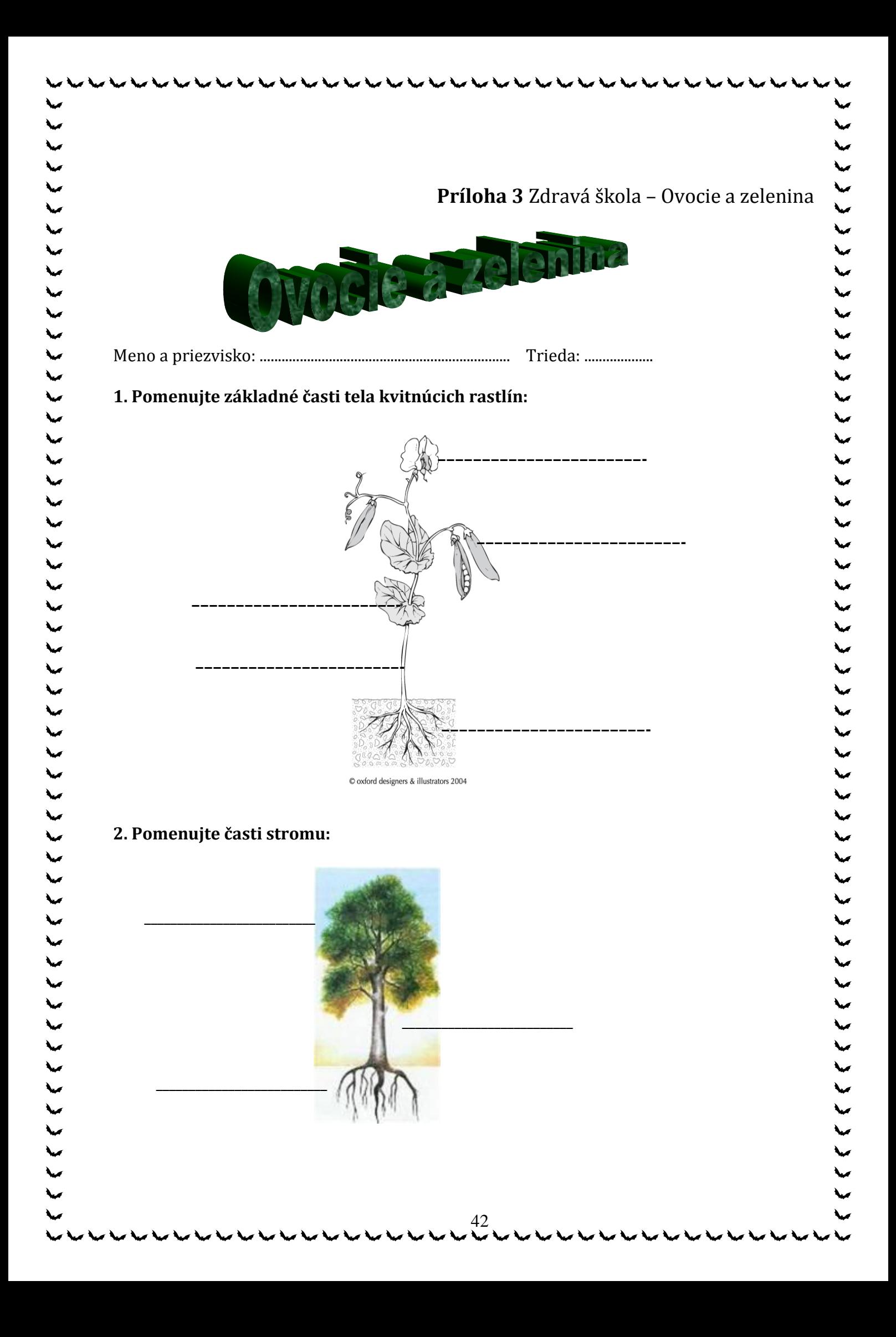

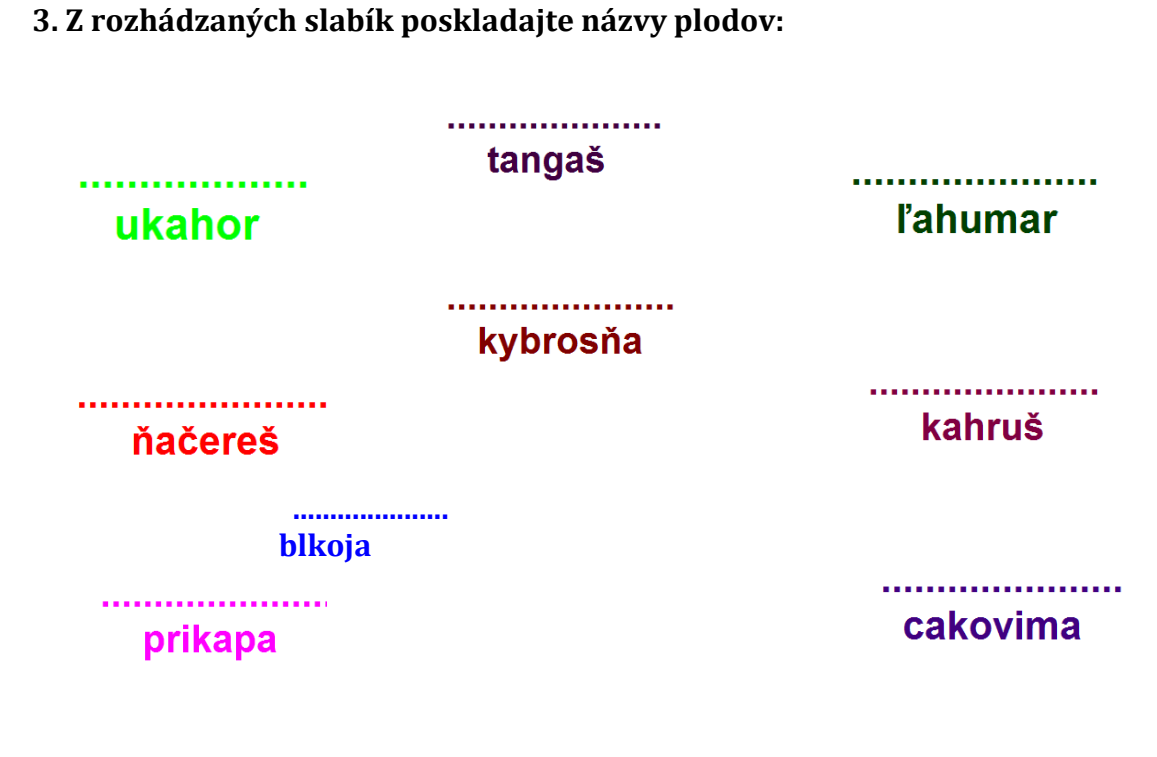

**4. Utvorte dvojice:**

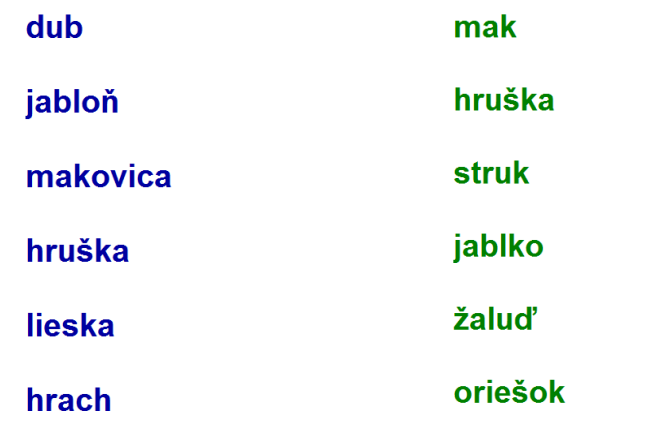

**5. Rozdeľte plody na dužinaté a suché:** *(zrno, hruška, žaluď, jablko, malina, slivka, gaštan, broskyňa, rajčiak)*

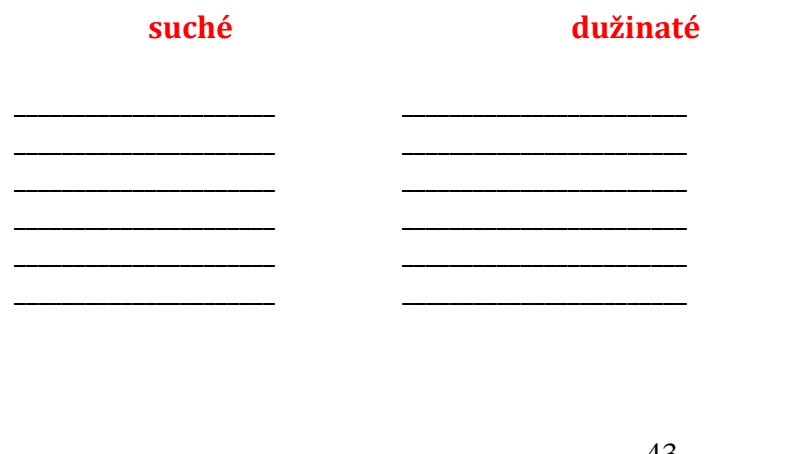

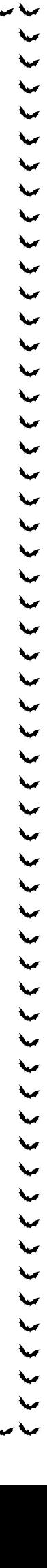

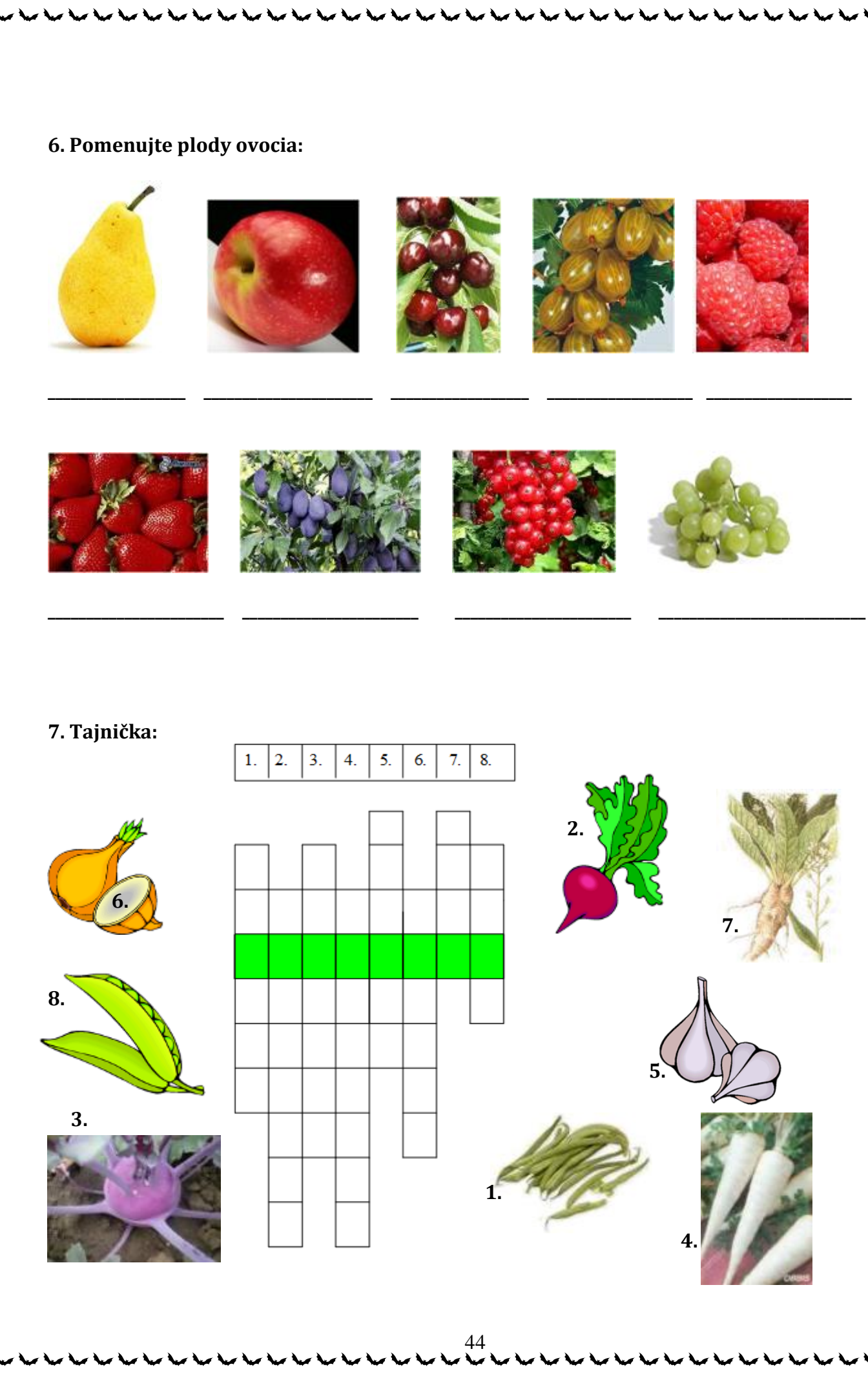

とくりょく にんじょう しょうじょう しょうじょう しょうじょう しょうじょう しょうじょう しょうじょう しょうじょう

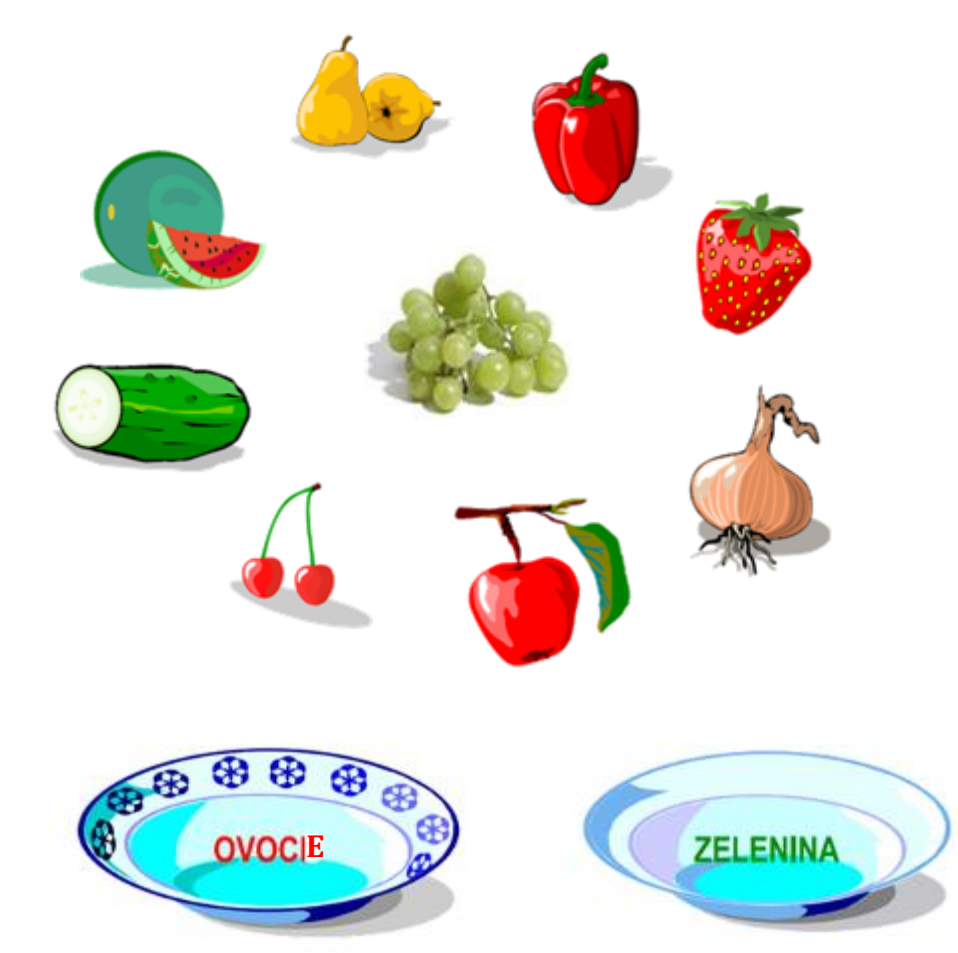

### **9. Pomenujte plody zeleniny:**

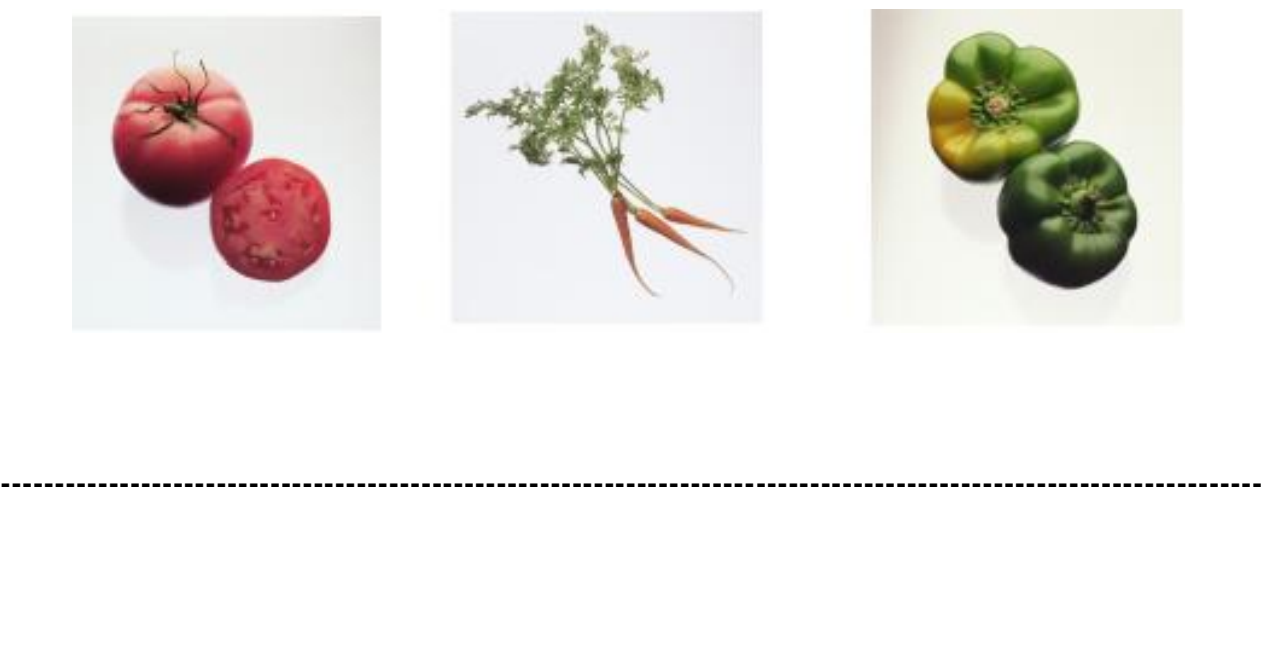

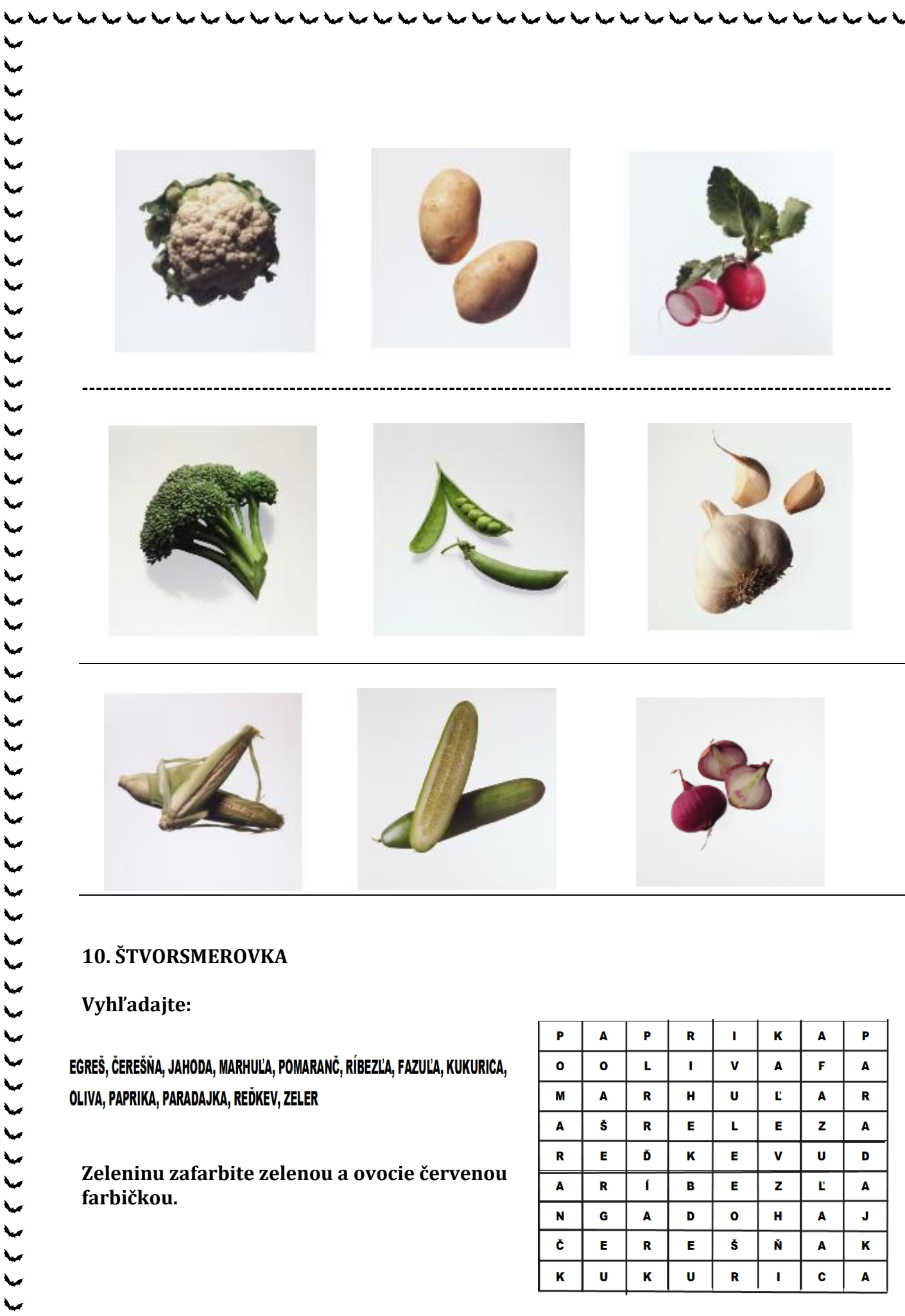

 $\blacktriangleright$ 

LECECECE

 $\check{\checkmark}$ 

 $\check{\checkmark}$ 

 $\zeta$ 

 $\overline{\phantom{a}}$ 

 $\downarrow$ 

 $\zeta$ 

というへん いっこうしょう へんへん いんこうじょう こういん

 $\ddot{\mathbf{c}}$ 

 $\overline{\mathbf{K}}$ 

 $\bar{\mathbf{E}}$ 

 $\mathbf u$ 

 $\bar{\mathbf{R}}$ 

K

Ē.

 $\mathbf{u}$ 

Š

 $\mathbf R$ 

Ň

 $\mathbf{I}$ 

 $\mathbf{A}$ 

c

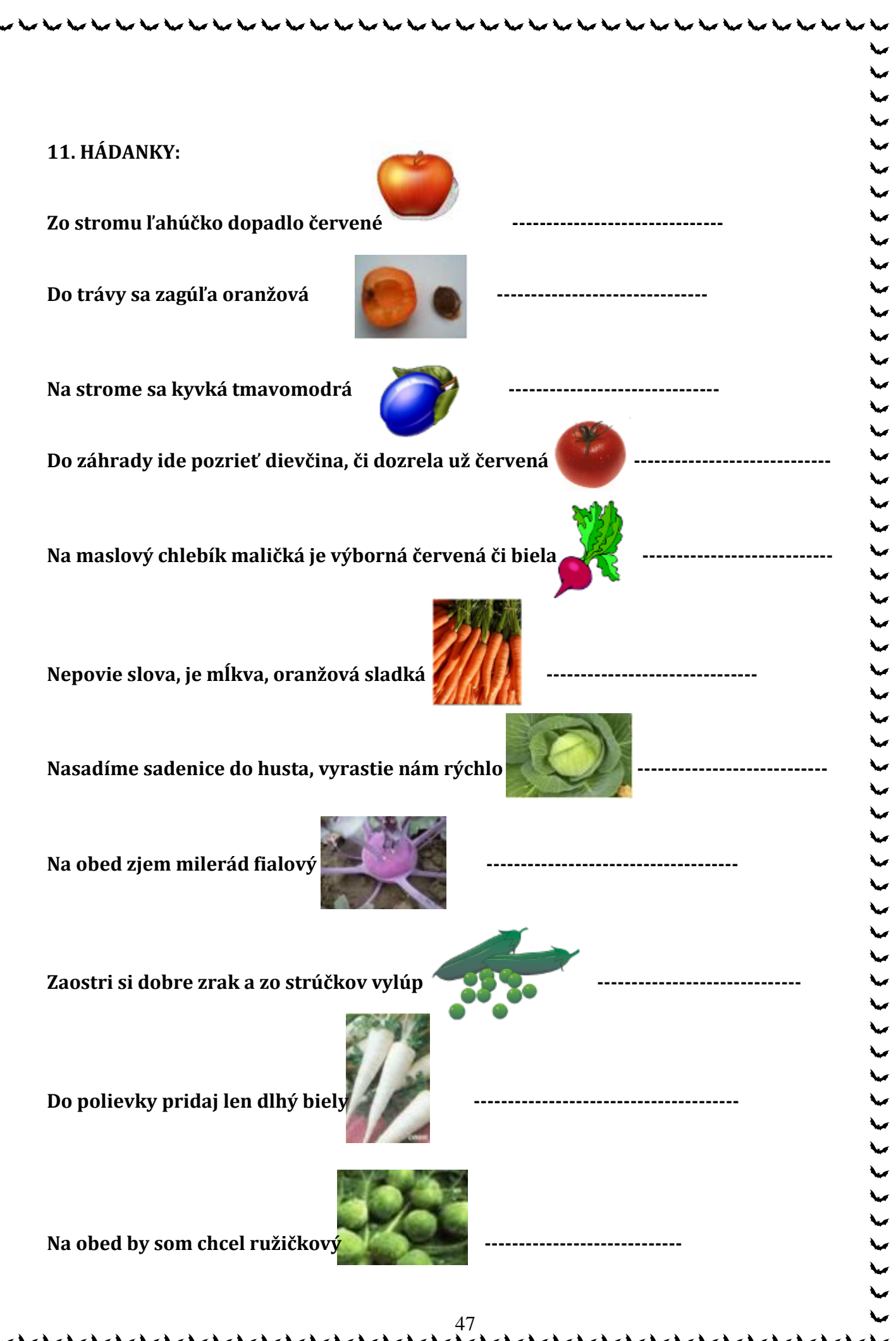

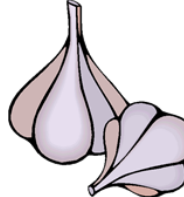

I keď ho nebalia v staniol, veľa vitamínov má

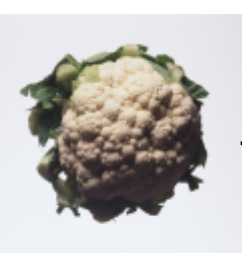